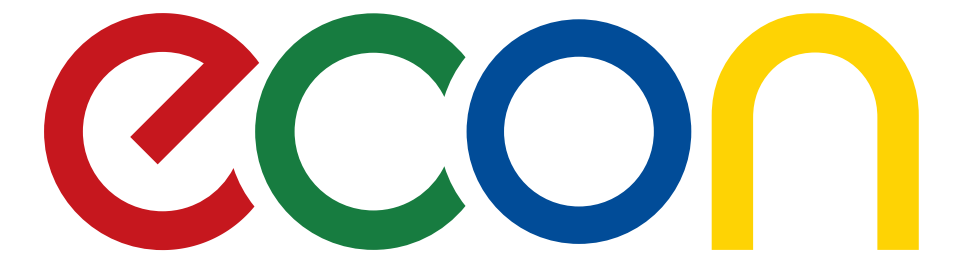

# ЖИДКОКРИСТАЛЛИЧЕСКИЙ ТЕЛЕВИЗОР **EX-32HSOO3B** РУКОВОДСТВО ПО ЭКСПЛУАТАЦИИ

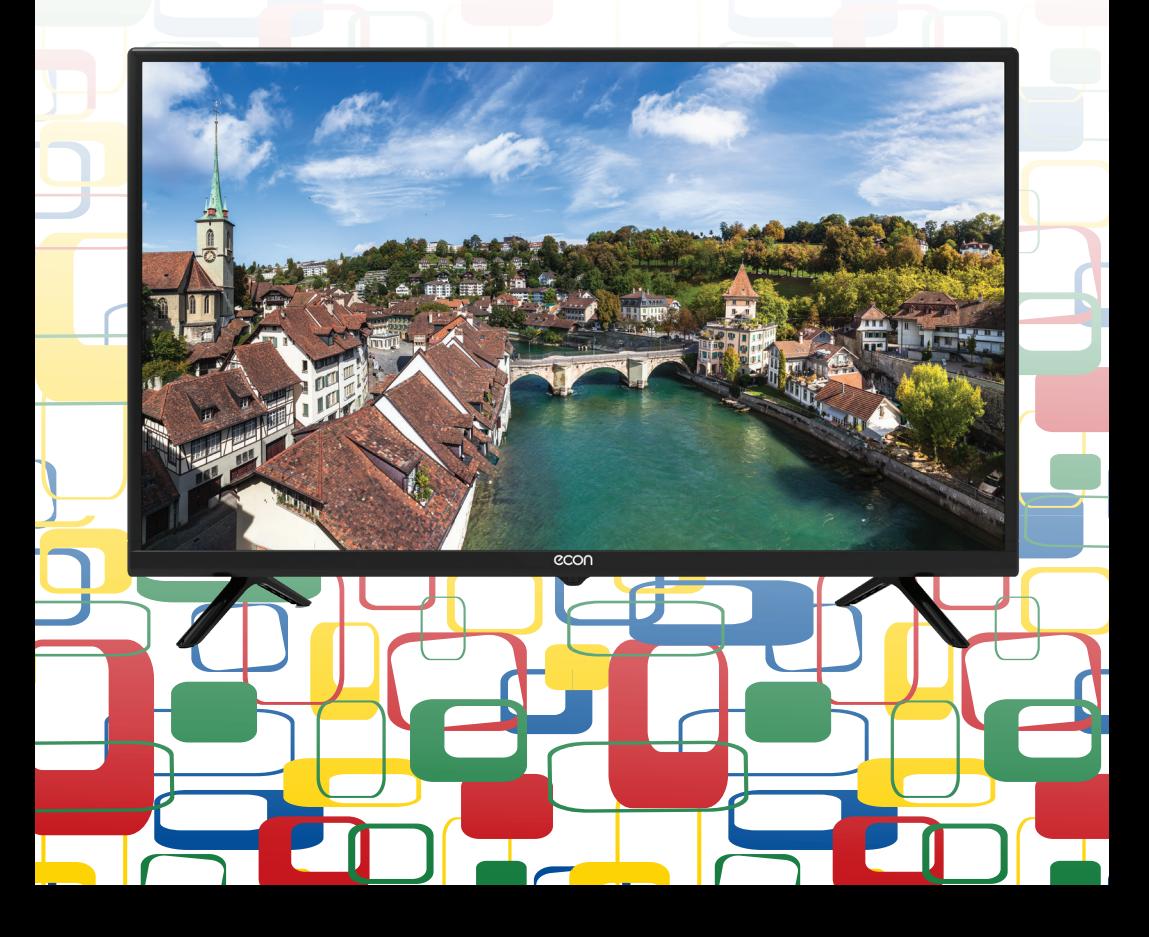

# Предостережение

#### Уважаемый покупатель:

Пожалуйста, перед началом эксплуатации, прочтите все это руководство полностью, а затем сохраните его для использования в будущем. Всегда соблюдайте следующие предосторожности во избежание опасных ситуаций и обеспечения меры максимальной производительности вашего телевизора.

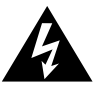

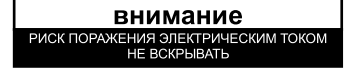

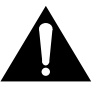

#### ПРЕДУПРЕЖДЕНИЕ:

**ИЗБЕЖАНИЕ** ПОРАЖЕНИЯ ЭЛЕКТРИЧЕСКИМ **TOKOM** BO. HF ПЫТАЙТЕСЬ PA3O5PATH TFITFBU3OP **УСТРАНИТЬ** И НЕИСПРАВНОСТЬ САМОСТОЯТЕЛЬНО! ОБРАТИТЕСЬ С ПОМОШЬЮ К СЕРТИФИЦИРОВАННЫМ СПЕЦИАЛИСТАМ!

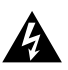

Молния внутри равностороннего треугольника предупреждает пользователя о наличии неизолированного "опасного напряжения"

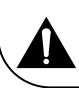

Восклицательный знак внутри треугольника указывает на важные инструкции по эксплуатации и техническому обслуживанию, на которых стоит обратить внимание.

#### **ПОРМАТИВНАЯ ИНФОРМАЦИЯ**

Данное оборудование генерирует, использует и может излучать радиочастотную энергию и, если установлено и используется не в соответствии с инструкциями, может вызвать помехи для радиосвязи. Однако, не гарантируется, что помехи не возникнут в отдельных случаях при правильной установке. Если данное оборудование вызывает помехи для радио или телевизионного приема (это можно определить, выключив и вновь включив оборудование), пользователю рекомендуется попытаться устранить помехи одним или несколькими из нижеперечисленных способов:

- Переместите приемную антенну. a.
- b. Увеличьте расстояние между оборудованием и приемником.
- c. Подключите оборудование к розетке к другой электрической цепи.
- $\mathsf{d}$ Обратитесь к дилеру или опытному радио/телевизионному мастеру.

#### **ВНИМАНИЕ**

**Ж** Не пытайтесь модифицировать данный продукт в любой форме без письменного разрешения от поставщика. Несанкционированные модификации могут привести к лишению пользователя прав на эксплуатацию данного продукта.

**Ж** Рисунки и иллюстрации в данном Руководстве пользователя представлены только для справки и могут отличаться от фактического внешнего вида товара. характеристики изделия Конструкция и могут быть изменены без предварительного уведомления.

# ВАЖНЫЕ ПРЕДУПРЕЖДЕНИЯ И ПРЕДОСТЕРЕЖЕНИЯ!

Электрическая энергия выполняет много полезных функций, но она также может привести к травмам и повреждению имущества при ненадлежащем обращении. Этот продукт был спроектирован и изготовлен с самым высоким приоритетом по безопасности. НО НЕПРАВИЛЬНОЕ ИСПОЛЬЗОВАНИЕ МОЖЕТ ПРИВЕСТИ К ПОРАЖЕНИЮ ЭЛЕКТРИЧЕСКИМ ТОКОМ ИЛИ **ВОЗНИКНОВЕНИЮ** ПОЖАРА. Для того. чтобы предотвратить потенциальную опасность, пожалуйста, соблюдайте следующие инструкции при установке, эксплуатации и чистке изделия.

- 1. Дополнения--- Используйте только приспособления/аксессуары, указанные производителем. Не используйте аксессуары, не рекомендованные производителем. Использование неправильных приспособлений может привести к травмам.
- 2. Вода---Чтобы уменьшить риск возникновения пожара или поражения электрическим током не подвергайте данный аппарат воздействию дождя или влаги. Аппарат не должен подвергаться воздействию капель или брызг; и сосуды, наполненные жидкостями, такие как чашки, вазы, не должны быть установлены на аппарате.
- $3.$ Пожар или взрыв--- Не используйте и не храните легковоспламеняющиеся или горючие материалы вблизи устройства. Это может привести к пожару или взрыву. Не кладите никакие источники открытого пламени, такие как зажженные свечи, сигареты или ароматические палочки на верхней части телевизора.

Предупреждение: Для предотвращения распространения огня, всегда держите свечи и другие источники открытого пламени вдали от устройства.

- 4. Вентиляция--- При установке телевизора, нужно выдерживать расстояние не менее 4 см между телевизором и другими объектами (стены, шкафа, боковины мебели и т. д.) для обеспечения надлежащей вентиляции. Отсутствие вентиляции может привести к пожару или проблемам с устройством из-за его чрезмерного нагрева.
- |□ Это оборудование класса защиты II с двойной изоляцией. Оно было разработано таким 5. образом, что он не требует заземления.
- 6. Источник питания--- Этот продукт предназначен для эксплуатации ТОЛЬКО (!) с типом электропитания, указанном на этикетке. Если Вы не уверены в типе электропитания в вашем доме, обратитесь в местную энергетическую компанию.
- 7. Перегрузка---Не перегружайте розетки, удлинители на разное оборудование, так как это может привести к риску пожара или поражения электрическим током.
- 8. Напряжение--- Перед установкой телевизора, убедитесь, что напряжение в вашей сети соответствует напряжению, указанному на табличке прибора.
- 9. Розетка--- В целях безопасности большинство приборов рекомендуют подключать отдельно в розетку без использования различных тройников и разветвителей.

# Предостережение

- 10. Вилка аппарата служит для отключения устройства от сети, она должна быть легкодоступной.
- 11. Настенный монтаж--- При монтаже устройства на стену, устанавливайте его в соответствии с методикой, рекомендованной производителями кронштейна/телевизора.
- $12.$ Установка --- Не размещайте изделие на неустойчивой тележке, подставке, треноге или столе. Установка изделия на неустойчивую поверхность может привести к его падению, серьезным травмам, а также к повреждению изделия. Всегда ставьте телевизор на мебель, которая может безопасно удерживать его. Убедитесь, что концы телевизора не выступают за края мебели, на которой он стоит.
- $13.$ Попадание предметов и жидкостей--- Никогда не засовывайте предметы в телевизор через отверстия или проемы. В аппарате высокое напряжение, и вставка предмета может привести к поражению электрическим током и/или короткое замыкание внутренних частей. По этой же причине не допускайте попадания воды или другой жидкости на изделие.
- 14. Повреждения, требующие ремонта---Данное устройство должно обслуживаться только авторизованным и правильно обученным специалистом. Открытие крышки или другие попытки пользователя отремонтировать устройство может привести к серьезным травмам или смерти от поражения электрическим током, а также к возникновению пожара.
- $15.$ Замена частей --- В случае, если продукт нуждается в замене на запасные части, убедитесь, что обслуживающий специалист использует запасные части, указанные изготовителем, или запчасти, имеющие те же характеристики и производительность как оригинальные запчасти. Использование посторонних деталей может привести к пожару, поражению электрическим током и/или другим опасностям.
- Проверка безопасности --- После завершения обслуживания или ремонта, попросите 16. специалиста выполнить проверку безопасности, чтобы убедиться, что телевизор находится в надлежашем рабочем состоянии.
- $17.$ Дети --- Не позволяйте детям играть с полиэтиленовый пакетом, в котором был упакован телевизор. Невыполнение этого требования может привести к удушению.
- 18. Батарейки --- Батареи (батарейный блок или установленные батареи) не должны подвергаться воздействию избыточного тепла, например солнечного света, огня и т.п.
- 19. Антенна --- Установите антенну вдали от высоковольтных линий электропередач и коммуникационных кабелей и убедитесь, что она установлена надежно. Если антенна коснется линии электропередач, прикосновение к антенне может привести к пожару, поражению электрическим током или серьезной травме.
- 20. Зашита панели --- В аппарате установлена панель из стекла. Она может разбиться, если аппарат уронили или открывали острым предметом. Будьте осторожны, чтобы не пораниться осколками стекла, если панель разобьётся.
- Рабочая температура: от 5℃ до 35℃ Рабочая влажность: ≤80%  $21.$ Температура хранения: от -15℃ до 45℃ Влажность при хранении: ≤90%

# Инструкция по технике безопасности

# ВАЖНЫЕ ИНСТРУКЦИИ ПО БЕЗОПАСНОСТИ

- 1. Прочтите эту инструкцию.
- 2. Сохраните инструкцию.
- 3. Следуйте всем предупреждениям.
- 4. Соблюдайте инструкцию.

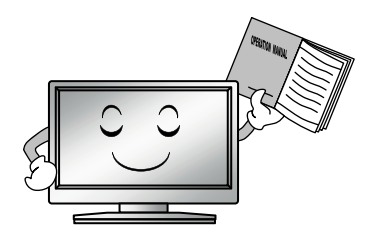

7. Не закрывайте вентиляцию. Не следует закрывать вентиляционные отверстия такими предметами, как газеты. скатерти, шторы и т.п.

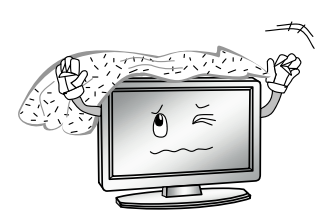

- 5. Не используйте аппарат вблизи воды.
- 8. Не устанавливайте вблизи источников тепла. таких как радиаторы, обогреватели, другие печи или приборы усилители). (включая выделяющие тепло.

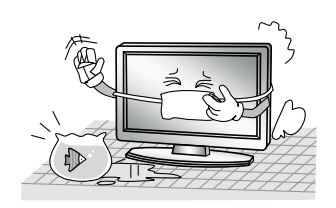

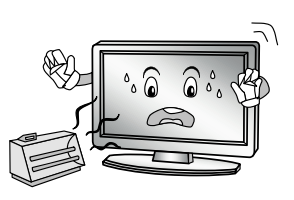

6. Очищайте только сухой тканью. Отключите настенной изделие ОT розетки перед очисткой. Не используйте аэрозоли или жидкие чистящие средства.

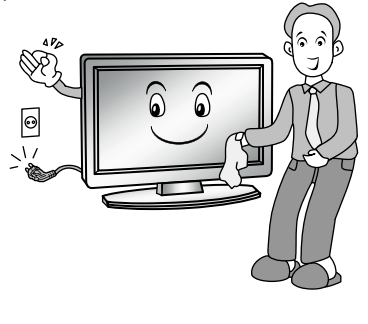

9. He пренебрегайте безопасностью, используйте поляризованную или заземляющую вилку. Поляризованная вилка имеет два контакта, один шире, чем другой. Вилка заземляющего типа имеет два контакта ОДИН И заземляющий штырек. Широкий контакт или третий ШТЫРЬ предназначены для обеспечения безопасности. Если вилка не подходит K вашей розетке, обратитесь  $\kappa$ электрику для замены устаревшей розетки.

# Инструкция по технике безопасности

 $10 -$ Зашишайте ШНУР питания **OT** защемления, особенно в штекерах, арматуре штепсельных розетках и в точке, где они выходят из прибора. Не наступайте на него.

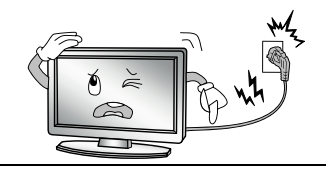

- $11.$ Расскажите детям, ЧT<sub>O</sub> опасно забираться на мебель, чтобы достать пульт управления телевизором.
- 12. Если вы пользуетесь тележкой, то соблюдайте осторожность при тележки/устройства. перемешении чтобы избежать травмы OT опрокидывания. Неожиданные остановки, чрезмерные **УСИЛИЯ** И неровная поверхность пола могут привести к падению изделия  $\mathbf{C}$ тепежки.

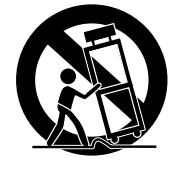

13. Для дополнительной зашиты аппарата во время грозы или когда оно остается без присмотра и не используется в течение длительного времени, отключите его от розетки и отключите кабельную систему.

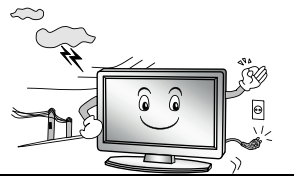

14. Для технического обслуживания обращайтесь к квалифицированному обслуживающему персоналу. Обслуживание необходимо, когда устройство было повреждено любым способом, например, шнур питания или вилка повреждены, была пролита жидкость и предметы упали внутрь устройства; прибор был подвергнут воздействию дождя влаги. или работает не нормально или его **VDOHИЛИ.** 

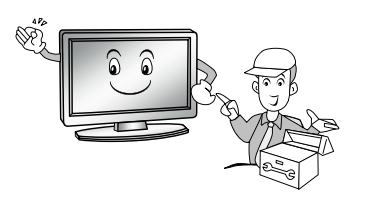

# ПРИМЕЧАНИЕ:

- X Утилизация этого продукта должна выполняться в соответствии с местными правилами. Не выбрасывайте этот продукт с общей утилизацией бытовых отходов.
- X Иногда, несколько неактивных пикселей могут отображаться на экране в виде фиксированной синей, зеленой или красной точки. Обратите внимание, что это не влияет на производительность вашего продукта.
- % Не касайтесь экрана, не удерживайте пальцы на нем в течении длительного периода. Это может произвести временный эффект искажения на экране.
- ※ Не рекомендуется долго держать неподвижное (статичное) изображение на экране. а также не нужно делать изображение слишком ярким: уменьшите 'яркость' и 'контраст' когда изображение неподвижно (статично).

# Начало работы

#### Передняя панель телевизора

пожалуйста, Перед установкой использованием, внимательно прочитайте И соответствующие разделы "Предостережение» и «Инструкции по технике безопасности».

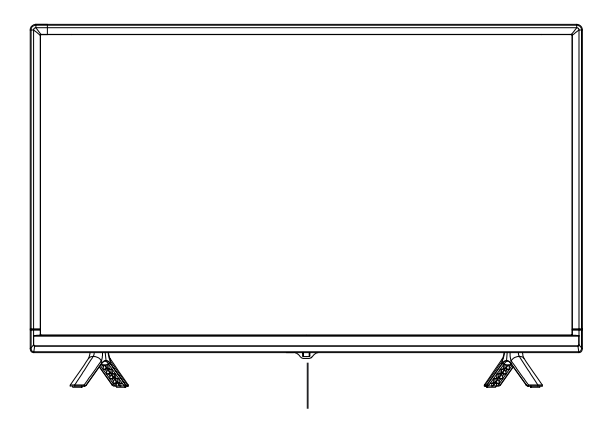

Инфракрасный датчик / Индикатор питания

# Начало работы

#### Задняя и боковая сторона телевизора

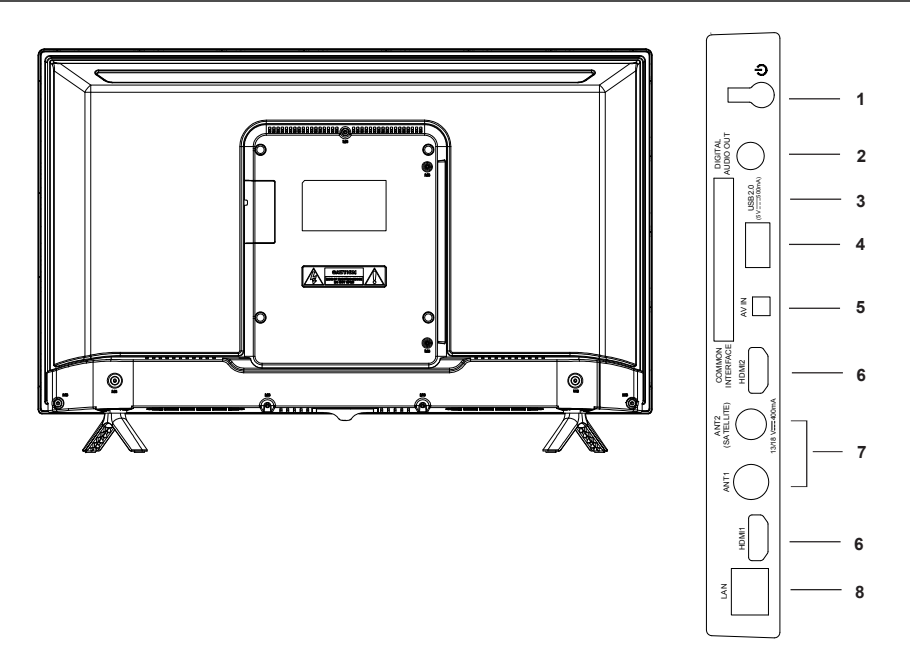

 $1<sup>1</sup>$ : Кнопка POWER/STANDBY

Нажмите, чтобы включить ТВ. Удерживайте, чтобы выключить ТВ.

- **DIGITAL AUDIO OUT.** Цифровой аудиовыход для передачи звука на внешнюю  $\mathcal{P}$ аудиосистему.
- **COMMON INTERFACE.** Слот для подключения PCMCIA модуля для приема  $3<sub>1</sub>$ зашифрованных телеканалов.
- USB. Версия 2.0. Разъем для подключения USB дисков (флешек) для  $4.$ воспроизведения их содержимого в режиме USB плеера.
- 5. AV IN. Выходной AV терминал DVD может быть подключен к AV входному порту на ТВ при помощи AV-кабеля.
- **HDMI.** Версия 1.4. HDMI аудио/видео вход передачи сигнала высокой 6. четкости. HDMI1 также поддерживает реверсивный выход звука ARC.
- **ANT1.** Подключение кабеля антенны приема цифрового/аналогового телевидения.  $7<sup>1</sup>$ **ANT2 SATELLITE.** Подключение спутникового антенного сигнала.
- **LAN.** Порт локальной сети (LAN). Подключите кабель LAN к этому 8. порту для подключения к сети.

#### Примечание.

Все рисунки в данном руководстве приведены только для примера, реальный вид изделия может отличаться от изображений.

# Начало работы

#### Использование пульта управления

При использовании пульта направляйте его на фотоприемник дистанционного управления на телевизоре. Пульт может не работать, если между пультом и датчиком какой-либо объект.

- Направляйте пульт дистанционного управления на фотоприемник, расположенный на телевизоре.
- При использовании телевизора в очень ярко освещенном помещении, инфракрасный датчик дистанционного управления может не работать надлежащим образом.
- Рекомендуемое максимальное эффективное расстояние для использования пульта дистанционного управления составляет около 7 метров.

#### Установка батареек в пульт управления

- 1. Откройте крышку на задней стороне пульта дистанционного управления.
- 2. Установите две батарейки ААА. Убедитесь, что "+" и "-" на концах батарей совпадают с указателями внутри отсека.
- 3. Закройте крышку.

#### Замена батареек

Чтобы пульт дистанционного управления работал, необходимо установить батареи в пульт, соблюдая инструкцию ниже. Когда батарейки разряжаются, рабочее расстояние пульта будет снижаться, тогда вы должны заменить батареи.

#### Примечания по использованию батарей:

Использование батареек неправильного типа могут вызвать утечки и/или взрыв. Пожалуйста, обратите внимание на следующее:

- Убедитесь, в правильном расположении "+" и "-", как показано в батарейном отсеке.
- Различные типы батареек имеют различные характеристики. Не смешивайте разные типы батареек.
- Не смешивайте старые и новые батарейки. Смешивание старых и новых батареек может сократить срок их службы и/или вызвать утечки.
- Замените батарейки, если они не работают.
- Химические вещества, которые просачиваются из батареек, могут вызвать раздражение кожи. Если какое-либо химическое вещество просачивается из батареек, то немедленно вытрите его сухой тканью.
- Батарейки могут иметь более короткую продолжительность жизни из-за условий хранения. Выньте батарейки, если вы предполагаете, что пульт дистанционного управления не будет использоваться в течение длительного времени.
- Батарейки (батарейный блок или установленные батарейки) не должны подвергаться воздействию избыточного тепла, например солнечного света, огня и т.п.

#### ОСТОРОЖНО:

- Неправильная замена/подбор батареек может привести к взрыву.
- Используйте батарейки только одинакового типа и состава.

# **Пульт дистанционного управления**

#### **Клавиши оригинального пульта дистанционного управления :**

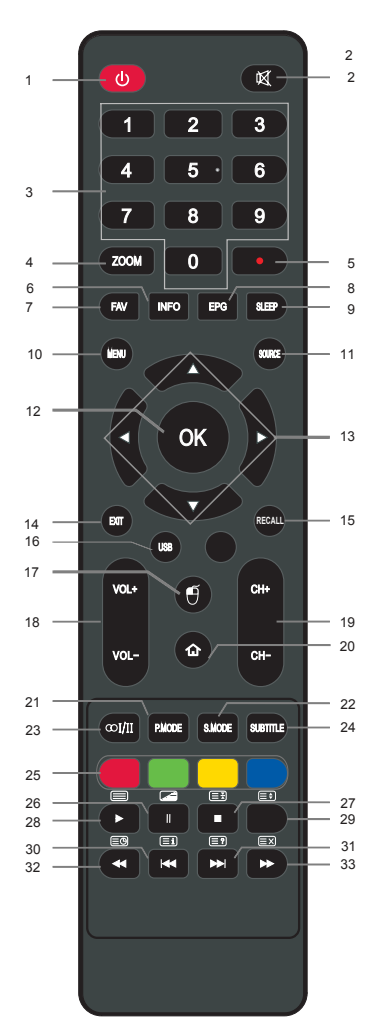

- 1. **POWER**: включение /выключение ТВ .
- 2. **K MUTE:** выключение/включение звука.
- 3. **Цифровые клавиши:** выбор номера телеканала; ввод цифрового пароля .
- 4. **ZOOM:** выбор формата экрана (соотно шения сторон).
- : нажмите для начала записи (в режиме ЦТВ). 5.
- **INFO:** вывод на экран информации о телеканале /источнике сигнала . 6.
- **FAV:** вызов списка любимых ТВ каналов. (необходимо определить любимые каналы в меню «Список каналов»). 7.
- **EPG:** вызов телегида (расписание прог рамм в режиме ЦТВ (DTV). 8.
- **SLEEP:** активация таймера выключения . 9.
- **MENU:** вызов основного меню ТВ . 10.
- 11. **SOURCE:** выбор источника сигнала .
- 12. **OK:** подтверждение выбранной операции в телевизионных меню.
- 13. ▲/▼/◀/▶: навигационные клавиши.
- 14. **EXIT**: выход из текущего меню/окна.
- 15. RECALL: возврат в предыдущее каналов.
- 16. **USB**: вход в режим MEDIA USB плеера .
- 17.  $\cdot$ : вкл/выкл виртуального курсора мыши.
- 18. **VOL+/VOL-:** настройка уровня громкости (увеличение или уменьшение).
- 19. **CH+/CH-:** переключение ТВ каналов в порядке их возрастания или убывания .
- **:** доступ на рабочий стол СМАРТ ТВ .
- 21. **P.MODE:** выбор режима изображения .
- 22. **S.MODE:** выбор предустановки звука .
- 23. ∞I/II : выбор NICAM режима звука.
- 24. **SUBTITLE:** выбор различных дорожек субтитров при просмотре ЦТВ (DTV) телеканалов (при их наличии). 20.<br>21. 22. 23.<br>24. 25. 26.
- 25. **Цветные клавиши:** доступ к навига ционным ссылкам (информации ) .
- II: пауза (в режиме MEDIA USB плеера). **MIX:** выбор режима просмотра телетекста .

# **Пульт дистанционного управления**

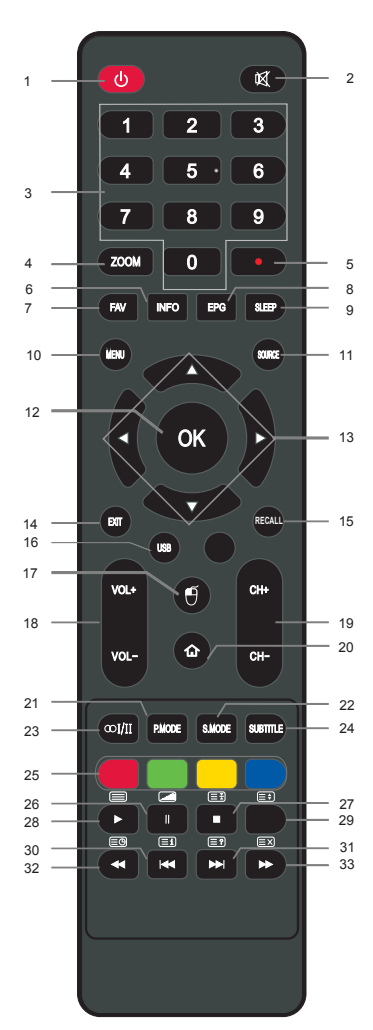

- 27. : остановка воспроизведения (USB). **EE HOLD:** удержание/возобновление чередования страниц телетекста.
- 28. ►: воспроизведение (в режиме MEDIA USB плеера).

**TXT:** вход/выход из телекста.

- 29. **SIZE:** изменение размера страницы в телетекст режиме.
- 30. **< предыдущий файл (MEDIA USB). EI INDEX:** индексная страница телетекста (содержание).
- 31. Э: следующий файл (MEDIA USB). **E2 REVEAL: вывод скрытой инфор**мации телетекст страниц.
- 32.  **перемотка назад (MEDIA USB). E SUBT**: просмотр субтитров или подстраниц.
- 33.  **:** перемотка вперед (MEDIA USB). **<u>** $\equiv$ **х</u>: нажмите, чтобы скрыть телетекст,** не выходя из режима телетекста наж мите, нажмите еще раз, чтобы отобразить телетекст.

#### **ПРИМЕЧАНИЕ:**

 Рисунки и иллюстрации в этом руководстве пользователя размещены ※ только в ознакомительных целях и могут отличаться от фактического вида устройства. Дизайн продукта и технические характеристики могут быть изменены без предварительного уведомления.

 Клавиши, не упомянутые в описании, не используются при ※ управлении телевизором.

# **Основные операции**

#### **Включение и выключение телевизора**

#### **• Включение телевизора**

Подключите телевизор к электрической сети. Для включения телевизора из режима ожидания необходимо нажать клавишу  $\Phi$  на пульте управления.

#### **• Выключение телевизора**

Нажмите клавишу ф на пульте управления, чтобы войти в режим ожидания. Чтобы отключить телевизор полностью, отключите кабель питания от сетевой розетки. Не оставляйте телевизор в режиме ожидания в течение длительного периода. В этом случае рекомендуется отключить ТВ от сети и антенны.

#### **• Нет сигнала**

Сообщение «No signal» (сигнал отсутствует) появится на экране, когда нет входящего сигнала с внешнего источника. В режиме работы с ПК телевизор автоматически отключится, если нет сигнала в течение 5 минут. В других режимах ТВ отключится при отсутствии сигнала в течение 15 минут.

#### **Стартовая настройка**

Когда телевизор включается в первый раз, ряд экранных подсказок помогут в настройке основных телевизионных параметров.

**ПРИМЕЧАНИЕ:** убедитесь, что антенна или система кабельного ТВ подключены.

#### **1. Язык**

Нажмите ▲/▼ клавиши для выбора языка меню, далее **OK** для подтверждения выбора. Затем нажмите клавишу ►, чтобы перейти к следующему шагу.

#### **2. Страна**

Нажмите ▲/▼ клавиши для выбора страны вашего местонахождения, далее **OK** для подтверждения. Используйте ►/◄ для перехода на след./пред. шаг.

#### **3. Часовой пояс**

Нажмите ▲/▼ клавиши для выбора вашего часового пояса, далее **OK** для подтверждения. Используйте ► или ◄ для перехода на след./пред. шаг.

### **4. Настройка сети**

Выберите тип сети: проводная или беспроводная (Wi-Fi). Если вы пропускаете сетевые настройки, используйте ►/◄ для перехода на след./пред. шаг.

#### **5. Соединение с ТВ помощником**

Отсканируйте 2D код и скачайте приложение на мобильный телефон. Нажмите ► или ◀ для перехода к следующему или предыдущему шагу.

#### **6. Поиск ТВ программ/видео.**

Выберите источник сигнала для просмотра ТВ программ или другого видео. Выберите тип сигнала: эфирный или кабельный. Далее выберите тип поиска: аналоговые+цифровые, аналоговые или цифровые каналы.

# Затем выбрите тип сканирования и нажмите **ОК** для автопоиска программ.

# **ПРИМЕЧАНИЕ:**

Если телевизор не нашел телеканалов, проверьте подключение антенны или страну, которую вы выбрали и запустите автопоиск ТВ каналов заново. Если телевизор ловит не все телеканалы, это означает, что ваша антенна работает не должным образом. Рекомендуется провести обслуживание антенны.

# Основные операции

#### Выбор канала

- Использование СН +/- на пульте управления. Нажмите СН+ для переключения каналов вперед. Press CH - для переключения каналов назад.
- Использование цифровых кнопок 0-9. Вы можете выбрать канал, нажимая цифры от 0 до 9. Кроме того, когда телевизор находится в другом источнике сигнала, то телевизор переключится на соответствующий канал, номер которого вы нажали.

#### • Например

Для выбора канала (например Канал 5): Нажмите 5. Для выбора канала (например Канал 20): Нажмите подряд 2 и 0.

#### Настройка звука

- Нажмите VOL+/- на пульте управления для настройки звука.
- Если хотите убрать звук совсем, нажмите  $\mathcal{R}$  (MUTE).
- Для возобновления звука нажмите  $\mathfrak K$  (MUTE) или просто прибавьте звук.

#### Выбор источника сигнала

Для выбора источника сигнала нажмите кнопку SOURCE на пульте управления.

Нажимайте кнопки▲/▼ для переключения источника входного сигнала и нажмите кнопку **ENTER** для подтверждения вашего выбора.

# **Основные операции**

# **Основные операции в главном меню**

Перед использованием телевизора выполните описанные ниже действия, чтобы понять, как перемещаться по меню для выбора и настройки различных функций. Навигация в различных меню может отличаться друг от друга.

**1.** Нажмите **MENU** для вывода на экран главного меню.

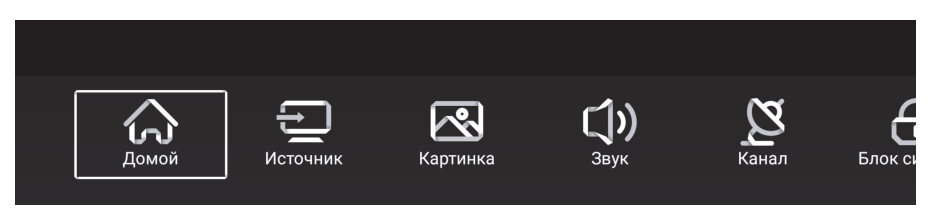

- **2.** Используйте ◄/► клавиши для перемещения по главному меню. Вы можете выбрать Рабочий стол (Домой) - Источник - Картинка - Звук - Канал -Блок системы-Настройки- Дополнительно.
- **3.** Нажмите **ОК** для входа в подменю.
- **4.** Навигационными клавишами ▲/▼/◄/► выберите желаемый параметр.
- **5.** Используйте ◄/► клавиши для настройки значения параметра.
- 6. Нажмите MENU или EXIT для возврата в предыдущее меню.

# **ПРИМЕЧАНИЕ:**

Если пункт меню выделен серым, это означает, что он временно ※ недоступен и не может быть изменен.

Некоторые пункты меню могут быть скрыты в зависимости от режимов ※ или сигнала используемых источников.

Клавиши на телевизоре имеют те же функции, что и соответствующие кнопки ※ на пульте управления. Если пульт потерялся или не работает, можно использовать, подобрать клавиши телевизора для выбора нужного меню. В инструкции описан способ навигации по меню только с помощью пульта.

# **Рабочий стол (домашняя страница)**

# **Конфигурация рабочего стола (домашней страницы) SMART ТВ**

Находясь в рабочем столе (домашней странице) вы получите легкий доступ ко всем основным функциональным возможностям телевизора.

Нажмите клавишу (А), чтобы открыть домашню страницу, как показано на рисунке ниже.

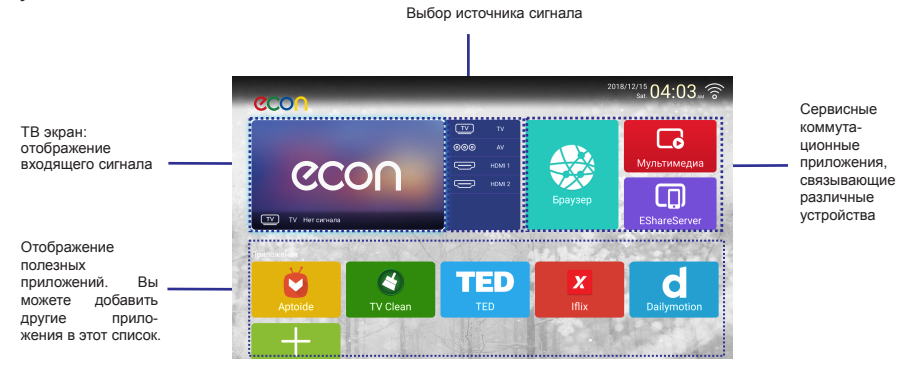

 **(Изображение рабочего стола может быть различным в зависимости от модели ТВ.)**

Используйте навигационные клавиши ▲/▼/◄/► для выбора нужной опции. Нажмите **ОК** в окошке подтверждения выбора. Нажмите **EXIT** для выхода.

#### ■ **Браузер (просмотр интернет-сайтов)**

Используйте ▲/▼/◄/► для выбора браузера (веб-обозревателя) и нажмите **ОК**. Ниже на рисунке показана домашняя страница при входе в браузер.

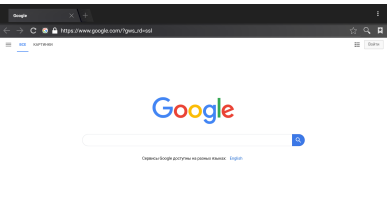

Для удобного просмотра веб-сайтов рекомендуется подключить к телевизору внешние клавиатуру или мышь. В случае их отсутствия вы можете перемещать курсор мыши на экране с помощью навигационных клавиш ▲/▼/◄/► на пульте.

Переместите курсор в адресную строку и нажмите **ОК** для подтверждения. Появится окошко с экранной клавиатурой для ввода букв/цифр/специальных знаков. Для выбора символов на экранной клавиатуре перемещайтесь по ней клавишами ▲/▼/◄/► и нажимайте **ОК** при попадании на желаемый символ. Для закрытия экранной клавиатуры используйте **EXIT**.

Следуйте подсказкам внизу экрана для переключения между режимами букв/цифр. Во время просмотра сайтов используйте следующие клавиши:

▲/▼/◄/► - перемещение курсора

**ОК** - выбор выделенного содержимого

**EXIT** - возврат к предыдущей просмотренной странице или выход из браузера.

# **USB мультимедиа плеер**

# **ВОСПРОИЗВЕДЕНИЕ МЕДИА**

- 1. Сначала вставьте устройство USB с файлами в USB порт телевизора.
- 2. Нажмите ▲/▼/◄/► для выбора носителя и нажмите OK, чтобы войти в подменю : **Видео**, **Музыка**, **Фото**, **Папки**.
- 3. Нажмите кнопку ▲/▼ , чтобы сменить устройство.
- 4. Нажмите кнопку **EXIT**, чтобы вернуться на рабочий стол SMART.

# **ПРИМЕЧАНИЕ:**

- Некоторые USB-устройства могут не поддерживаться или поддержи ваться не полностью.
- Параметры питания USB: 5 В, 500 мА.
- Исходя из параметров питания, поддерживаются не все модели внешних жестких дисков. Рекомендуется использовать USB диски с дополнительным внешним питанием.

### **Поддерживаемые форматы**

Аудиоформаты: MP3,WAV. Видеоформаты: MPG,AVI, VOB, DAT, MP4, TS, MOV/MKV. Форматы изображения (фотографий): JPG,JPEG, BMP, PNG.

# **ПРИМЕЧАНИЕ:**

Файлы, созданные специальными алгоритмами, могут не поддерживаться USB мультимедиа плеером.

Если ваш файл не поддерживается устройством, отконвертируйте его в один из поддерживаемых форматов файлов.

# ■ **Главная страница USB Мультимедиа**

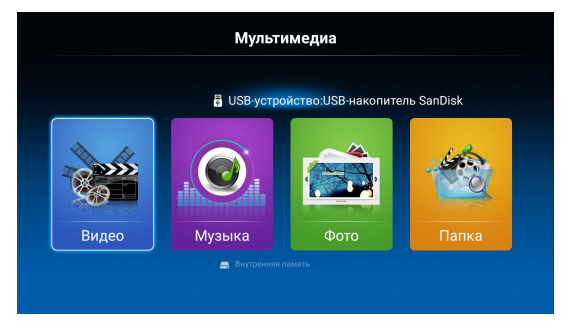

### **Основные операции**

- 1. Кнопками ◄/► выберите Видео, Музыка, фото, или Папка. Нажмите OK, чтобы войти в подменю.
- 2. Кнопками ▲/▼/◄/► перемещайте курсор и нажмите **OK**, чтобы открыть папку.
- 3. Кнопками со стрелками выберите файл и нажмите **OK** для воспроизведения.
- 4. Нажмите кнопку ■, чтобы остановить воспроизведение .
- 5. Нажмите кнопку **EXIT**, чтобы вернуться в предыдущее меню.

# **USB мультимедиа плеер**

### **Видео**

Кнопками ◄/► выберите видео в меню, затем нажмите **OK**, чтобы войти. Видео файлы могут воспроизводиться только в этой категории меню.

Кнопками ▲/▼ выберите нужную папку или файл, затем нажмите **OK** для подтверждения и нажмите **OK** для воспроизведения.

*При воспроизведении видеофайлов:*

Нажмите кнопку **MENU** на пульте дистанционного управления, чтобы на экране скрыть/отобразить панель инструментов.

Кнопками ◄/► выберите желаемую функцию, затем нажмите **OK** для подтверждения.

Кнопками ◄/► , а затем кнопкой OK выберите функцию (воспроизведение, пауза, предыду-

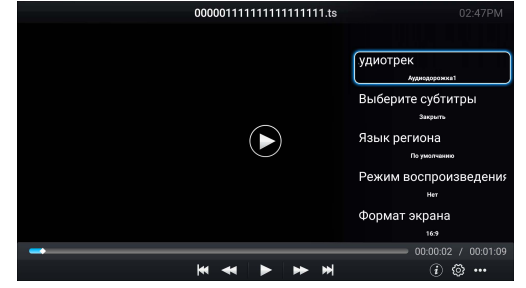

щий файл, следующий файл) на панели инструментов на экране.

Кнопками ■ или **EXIT** выйдите из режима воспроизведения и вернитесь к списку файлов.

#### **Воспроизведение музыка**

Кнопками ◄/► выберите воспроизведение музыки в главном меню, затем нажмите **OK** для подтверждения. Музыкальные файлы могут воспроизводиться только в этой категории меню.

Кнопками ▲/▼/◄/► выберите нужную папку или файл, затем нажмите **OK** для подтверждения и нажмите **OK** для воспроизведения.

*При воспроизведении музыкальных файлов:* 

Нажмите кнопку **MENU** на пульте дистанционного управления, чтобы на экране скрыть/отобразить панель инструментов.

Кнопками ◄/► , а затем кнопкой **OK** выберите функцию (предыдущий, следующий, воспроизведение, пауза) на панели инструментов.

Кнопками ■ или **EXIT** выйдите из

Tomorrow will be better.mp3 Зежим воспроизведения **Neropacero Nearop** 00:00:07 / 00:04:39  $\leftarrow$   $\parallel$   $\rightarrow$ 4 © ...

режима воспроизведения и вернитесь к списку файлов.

# **Передача медиа с других устройств**

# **Отображение фотографий**

Кнопками ◄/► выберите отображение фотографий в главном меню, затем нажмите **OK** для подтверждения. Фотографии могут отображаться только в этой категории меню.

Кнопками ▲/▼ выберите нужную папку или файл, затем нажмите **OK** для выбора файлов и нажмите кнопку **OK** для отображения файлов в полноэкранном режиме.

### *При отображении фотографий:*

Нажмите кнопку **MENU** на пульте дистанционного управления, чтобы на экране скрыть/отобразить панель инструментов.

Кнопками ◄/► , а затем кнопкой **OK** выберите функцию (предыдущий, следующий, поворот, увеличить) на панели инструментов

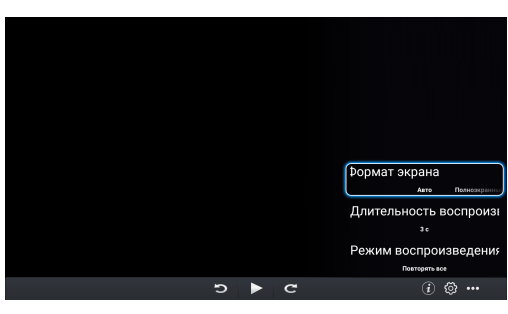

Кнопками ■ или **EXIT** выйдите из

режима воспроизведения и вернитесь к списку файлов.

# **ПРИМЕЧАНИЕ:**

Для воспроизведения мультимедийных файлов убедитесь, что вы выбрали правильный тип мультимедиа на главной странице USB плеера.

### ■ **EShareServer**

### **Установка и подключение**

**шаг 1:** ваш телевизор и смартфон должен быть подключен к той же беспроводной сети вместе с этим приложением.

**шаг 2:** нажмите ▲/▼/◄/► для выбора EShareServer и нажмите **OK**, чтобы открыть приложение. Скачайте приложение путем сканирования QR кода телефоном с экрана телевизора или откройте браузер на вашем смартфоне.

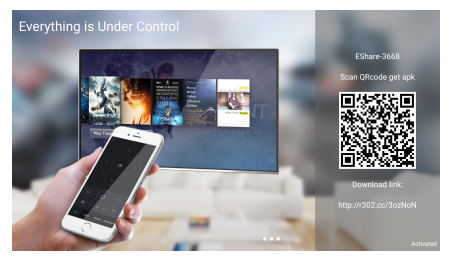

Пользователь Android: нажмите «EShare для Android», чтобы загрузить и устано- вить клиентское приложение. Пользователь Apple: нажмите «Network Setting» «EShare» из AppStore. Airplay включает- ся автоматически.

**шаг 3:** найдите и запустите EShare, выберите имя устройства для подключения. Интерфейс EShare включится.

# **Передача медиа с других устройств**

■ **AirPlay**

#### **Использование AirPlay в iPhone, iPad или iPod Touch.**

Потоковая передача AirPlay позволяет просматривать видео или фотографии, слушать музыку из множества различных источников на вашем устройстве iOS, в том числе из приложений Фотографии, Видео, Safari и Музыка или непосредственно из недавно использованных приложений.

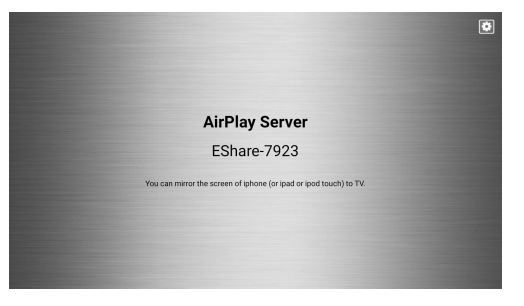

# **Потоковая передача AirPlay для видео или фотоконтента на ваш Smart TV:**

- 1. Подключите ваше устройство iOS и Smart TV к той же сети Wi-Fi.
- 2. Откройте приложения Видео, Safari или Фотографии на устройстве.
- 3. Найдите и нажмите на значок AirPlay [10] (при попытке передачи AirPlav видео-контента из Safari или Видео, сначала начнется воспроизведение).
- 4. Выберите Smart TV из списка доступных устройств и начните воспроизведение.

### **Для прослушивания аудиоконтента AirPlay на вашем Smart TV:**

- 1. Подключите ваше устройство iOS и Smart TV к одной сети Wi-Fi.
- 2. Откройте приложение воспроизведения музыки или Safari на устройстве.
- З. Найдите и коснитесь значок AirPlay
- 4. Выберите Smart TV из списка доступных устройств и начните воспроизведение.

# ■ **ПРИЛОЖЕНИЯ (APPS)**

Используя клавиши ▲/▼/◄/► выберите приложения (**Apps**). Управляя курсором мыши выделите необходимое приложение и нажмите **ОК** для подтверждения. Следуйте подсказкам на экране для выполнения дальнейших действий и получения дополнительных настроек.

Вы также можете выбрать «Добавить приложение», чтобы добавить ярлык выбранного приложения на рабочий стол SMART ТВ.

# ■ **ДРУГИЕ ПАРАМЕТРЫ**

# **- Настройки**

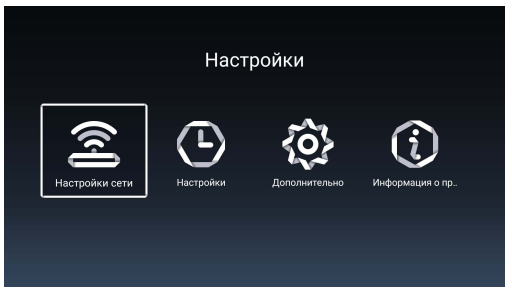

Используйте ▲/▼/◄/► для выбора параметров и нажмите кнопку **OK**, чтобы войти в подменю: **Настройки сети**, **Настройки**, **Дополнительно**, **Информация о продукте.**

#### **Настройки сети**

Можно настроить телевизор таким образом, что он получит доступ к Интернету через локальную сеть (LAN) с помощью проводного или беспроводного соединения.

Для получения устойчивого подключения к Интернету рекомендуется использовать проводное соединение или поместите беспроводной маршрутизатор близко к телевизору.

### **Сеть - проводное подключение (Ethernet, LAN)**

Для проводного подключения к сети убедитесь, что имеется подключение телевизора к Интернет-маршрутизатору с помощью сетевого кабеля Ethernet с разъемом штекера RJ45.

Нажмите клавиши ◀/► и выберите тип «Проводная сеть». Второй параметр этого меню - присвоение IP-адреса устройства.

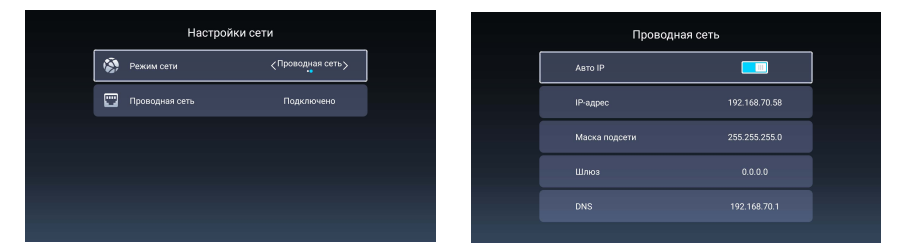

Выберите «Получить IP-адрес автоматически», чтобы подключиться. Подождите минуту для инициализации устройства и его подключения в сеть.

### **Сеть - беспроводное соединение (Wi-Fi, Wireless).**

Кнопками ◄/► выберите тип «Беспроводной» , нажмите кнопку ▼, чтобы выбрать беспроводную сеть.

Используйте ▲/▼клавиши, чтобы найти вашу беспроводную сеть по ее названию. Нажмите **ОК** для ввода пароля.

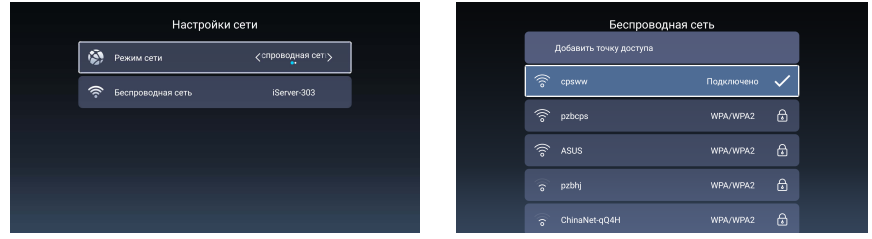

С помощью экранной клавиатуры введите пароль вашей беспроводной сети. Используйте клавиши ▲/▼/◄/► для выбора символа и нажмите **ОК**, когда правильный символ будет выделен.

После ввода пароля целиком нажмите **ОК** для подключения к вашей беспроводной сети. Если подключение успешно, вы увидите знак « ».

### **Настройки**

Нажмите ◄/► для выбора времени и нажмите **OK**, чтобы войти в подменю: **Автонастройка**, **Часовой пояс**, **Летнее время**, **24 часа**.

### **Авто**

Автоматическое получение текущего времени и даты через сетевые сервисы.Нажмите ▲/▼ для выбора

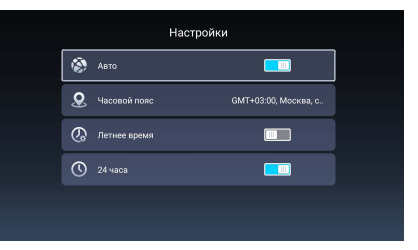

автоматической настройки, нажми- те **OK**, чтобы включить или отключить. **ПРИМЕЧАНИЕ**

Если установлено автоматическое получение времени, то опция установ- ки времени и формата отображения могут быть недоступны (окрашены в серый цвет).

#### **Изменить**

Изменение текущего времени и даты.

Нажмите ▲/▼ для ввода времени и нажмите **OK** для редактирования.

### **Формат даты**

Выберите формат даты

(Варианты: месяц / день / год, день / месяц / год, год / месяц / день)

Нажмите ▲/▼, чтобы выбрать формат даты, нажмите **OK**.

### **Часовой пояс**

Выберите местный часовой пояс.

Нажмите ▲/▼ , чтобы выбрать часовой пояс и нажмите **OK**.

#### **Летнее время**

Включение/выключение летнего времени. Используйте ▲/▼ и **ОК**.

#### **24 часа**

Включение/выключение 24 часа, Используйте ▲/▼ и **ОК**.

# **Дополнительно**

Используйте ◄/►, чтобы выбрать общие настройки и нажмите **OK**, чтобы войти в подменю: **Настройка языка**, **Метод ввода**, **Доступ и разрешение**, **Восстановление системы**, **Название устройства**, **Управление аккаунтом**.

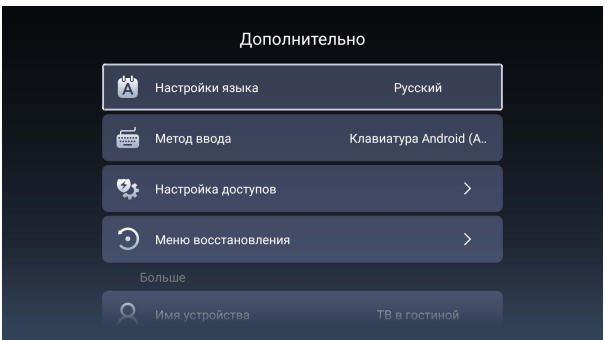

### **Настройки языка**

Установка текущего языка отображения меню.

Клавишами ▲/▼ выберите язык меню и нажмите **ОК** для подтверждения.

# **Метод ввода**

Выбор типа экранной клавиатуры для лучшего ввода символов.

Клавишами ▲/▼ выберите метод ввода и нажмите **ОК**.

### **Настройка доступов**

Клавишами ▲/▼ выберите менеджер доступа и нажмите **ОК**.

### **Меню восстановления**

Полный сброс системы к заводским настройкам.

Клавишами▲/▼ выберите это меню, далее **ОК** для перезагрузки ТВ.

### **Имя устройства**

Редактирование названия устройства.

### **Профили**

Клавишами ▲/▼ выберите управление аккаунтом и нажмите **ОК**.

# **Информация о продукте**

Просмотр системной и сервисной информации.

Клавишами ◄/► выберите пункт меню и нажмите **ОК** для входа в подменю.

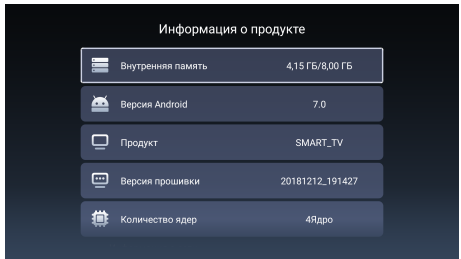

# **Приложения**

Просмотр списка всех приложений, установленных в вашем телевизоре. Используйте ▲/▼/◄/►для выбора приложения, нажмите **ОК** для загрузки.

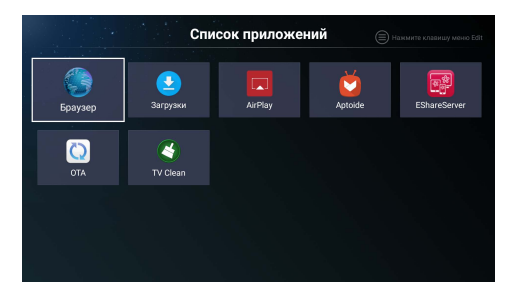

### **ПРИМЕЧАНИЕ:**

Общий вид всех СМАРТ меню может быть различным в зависимости от модели телевизора. Все изображения меню приведены в этом руководстве только в качестве справочной информации.

Всегда ориентируйтесь на реальные виды меню в вашей модели ТВ.

### **Выбор источник внешнего сигнала**

Нажмите клавишу **Menu** для вызова основного меню на экран ТВ. Клавишами ◄/► выберите **Источник** (Source), нажмите **ОК** для входа в подменю.

Используйте стрелки ▲/▼ выберите правильный источник внешнего видеосигнала и нажмите **ОК** для подтверждения выбора и переключения на этот источник.

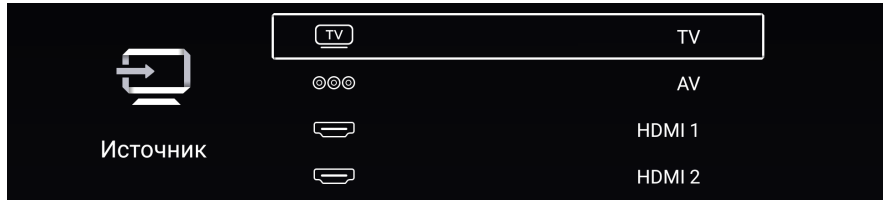

Или вы можете нажать клавишу (**Home**), чтобы открыть домашнюю страницу SMART ТВ (рабочий стол). Курсором мыши выберите источник сигнала и нажмите ОК для подтверждения выбора.

#### **Установки меню «Изображение»**

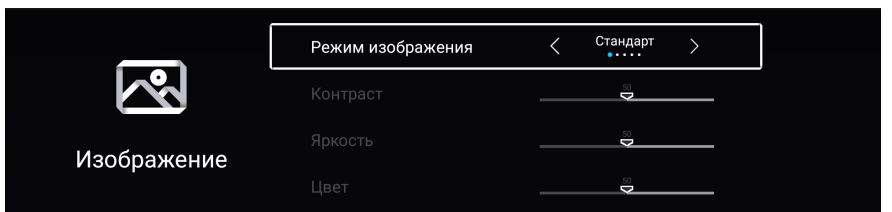

Стрелками ▲/▼ выделите желаемый параметр меню, который вы хотите изменить. Далее клавишами ◄/► поменяйте значение параметра.

**• Режим картинки (предустановка изображения).** 

Выберите желаемый для вас режим изображения, основанный на заданных предустановках яркости, контраста, цвета и резкости.

Клавишами ◄/► выбери- те нужный режим: **Стандарт, Кино, Яркий, Энергосберегающий, Пользовательский.**

Вы также можете воспользоваться клавишей **P.Mode** на пульте управления для прямого переключения этих режимов без входа в основное меню.

**ПРИМЕЧАНИЕ.** Самостоятельную настройку яркости, контрастности, цвета и резкости изображения можно произвести только в режиме «Пользователь».

#### **• Контраст**

Регулировка контрастности изображения. Увеличение уровня черных зон. Уменьшение уровня белых зон.

### **• Яркость**

Регулировка яркости изображения экрана.

**• Цвет**

Регулировка уровня интенсивности цветов.

### **• Четкость**

Регулировка резкости для получения более четкого или более гладкого изображения.

# **• Оттенок (только в системе цветности NTSC)**

Настройка уровня цветовых оттенков (красный, зеленый, синий).

**• Подсветка** 

Настройка яркости светодиодов подсветки экрана.

**• Шумоподавление**

Оптимизация сигнала для различных зон приема; уменьшение помех от уличного шума при отражении сигнала.

### **•Отношение сторон (соотношение сторон)**

Выберите правильный формат (соотношение сторон), чтобы избежать искажения пропорций объектов на экране телевизора.

**ПРИМЕЧАНИЕ:** используйте клавишу **Zoom** на пульте управления для быстрого переключения между режимами соотношения сторон экрана.

### **• Цветовая температура**

Выберите желаемую предустановку цветовой гаммы изображения.

Холодная. Вывод изображения в холодных, чуть синих тонах.

- Холодный Дает изображение покойного голубого оттенка
- Нормально Вывод стандартного изображения.
- Теплый. Вывод изображения в теплых, чуть красных тонах.
- **Больше**

Клавишами ▲/▼ выберите «Другие настройки», нажмите ОК или ► для перехода на экран ниже.

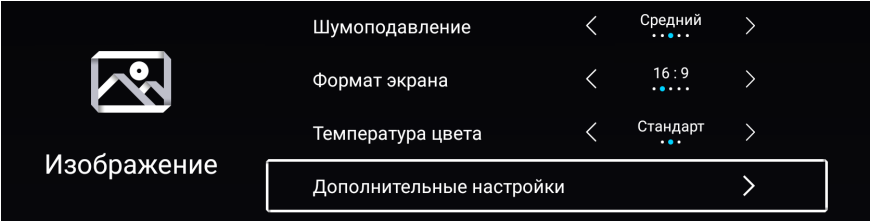

# **• Режим HDMI (если установлен источник сигнала HDMI)**

Настройка правильного формата экрана в режиме HDMI сигнала.

**• DLC**

Динамическое изменение контрастности в зависимости от освещенности изображения.

# **ПРИМЕЧАНИЕ:**

♦Виды меню в данной инструкции предусмотрены только для справочного ма- териала и могут отличаться от их реального вида.

Меню, недоступные для изменения, отображаются серым цветом.

### **Установки меню «Звук»**

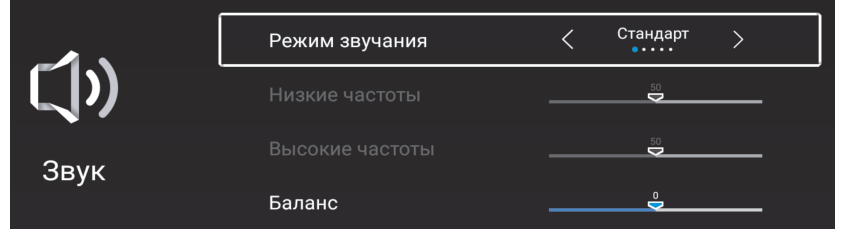

Стрелками ▲/▼ выделите желаемый параметр меню, который вы хотите изменить. Далее клавишами ◄/► поменяйте значение параметра.

#### **• Режим звука (предустановка звука).**

Выберите желаемый для вас режим звука, основанный на заданных предустановках уровня воспроизведения высоких и низких частот. Клавишами ◄/► выберите нужный режим: **Стандарт, Музыка, Театр, Новости, Пользователь.**  Вы также можете воспользоваться клавишей **S.Mode** на пульте управления для прямого переключения этих режимов без входа в основное меню.

**ПРИМЕЧАНИЕ.** Самостоятельную настройку уровня высоких и низкий частот воспроизведения аудио можно произвести только в режиме «Пользователь».

#### **• Низкие частоты (Бас)**

Настройка уровня звучания низких частот.

#### **• Высокие частоты (Дискант)**

Настройка интенсивности звучания высоких частот.

**• Баланс**

Настройка вывода звука через левый и правый динамики.

### **• Автогромкость(AVC)**

Включение/выключение автоматического регулирования громкости. Эта функция контролирует громкость звука в жестко заданном диапазоне, сглаживая расхождение между слишком громкими и тихими уровнями звукового сигнала.

**• Громкость**

Функция, которая добавляет дополнительную аудио дорожку сопровождения для людей с ослабленным зрением. Данная возможность поддерживается только, если в телесигнал загружена такая аудио дорожка.

#### **• Специальные возможности**

Появление на экране специальной текстовой информации сопровождения программ для слабослышащих людей (только, если телесигнал поддерживает эту возможность).

#### **• Больше**

Клавишами ▲/▼ выберите «Другие настройки», нажмите ОК или ► для перехода на экран ниже.

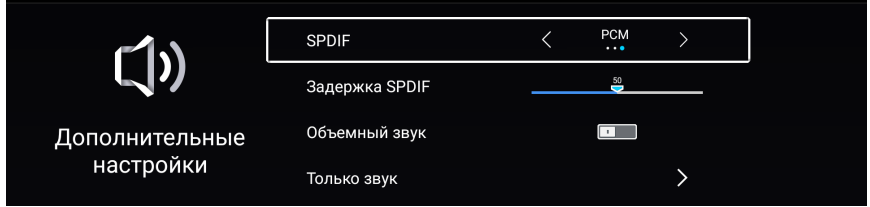

#### **• SPDIF**

Выберите режим аудиовыхода для передачи звука на внешний усилитель. Выкл - отключение цифрового аудиовыхода;

PCM - подключение усилителей без встроенных цифровых декодеров. Будет смоделирован двухканальный цифровой аудиосигнал для передачи на усилитель.

#### **• Задержка SPDIF**

Задержка вывода звука при передаче на внешний усилитель.

#### **• Объемный звук (Surround)**

Включение/выключение эффекта объемного звучания звука.

#### **• Только звук**

Функция полезна при прослушивании музыки. Экран телевизора отключается, остается только вывод звука для комфортного прослушивания.

### **Установки меню «Канал»**

Перед запуском поиска доступных телеканалов необходимо указать тип телесиг- нала (тип антенны), подключенного к телевизору: **эфирный, кабельный, спутни- ковый**. Если неправильно указать тип антенны (телесигнала), то телевизор не сможет поймать ни один канал при поиске.

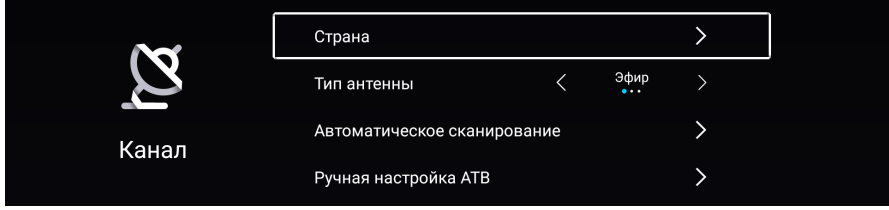

### **• Страна**

Выберите страну вашего местонахождения. При неправильном выборе страны возможны ошибки при поиске каналов.

#### **• Тип антенны**

Выбор типа подключения: эфирный (DVB-T2), кабельный (DVB-C) или спутни- ковый (DVB-S2) сигнал.

### **• Автопоиск цифровых телеканалов**

Прием всех доступных телеканалов.

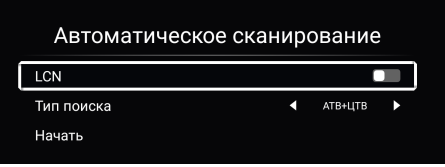

#### **Эфирный телесигнал:**

*LCN*. Включение/выключение нумерации ТВ каналов, заданной провайдером. *Тип поиска*: аналоговое (АТВ) + цифровое (ЦТВ), аналогое или цифровое ТВ.

*Запуск поиска*: нажмите **ОК** для начала полного сканирования каналов.

#### **Кабельное телевидение:**

*LCN*. Включение/выключение нумерации ТВ каналов, заданной провайдером. *Тип поиска*: аналоговое (АТВ) + цифровое (ЦТВ),аналогое или цифровое ТВ.

*Режим поиска:* выбор типа сканирования каналов.

*ID сети*: выбор идентификатора кабельной сети каналов в режиме быстрого поиска.

*Частота*: выберите значение частоты телеканала, где осуществляется вещание цифрового потока (в режиме быстрого поиска).

*Скорость передачи.* Выберите значение скорости передачи сигнала (авто или введите соответствующие цифры).

*Модуляция.* Выберите значение модуляции цифрового сигнала: **16QAM,** 

#### **32QAM,64QAM, 128QAM, 256QAM**.

*Запуск поиска*: завершите все вышеперечисленные настройки и нажмите **ОК** для начала поиска.

#### Автоматическое сканирование

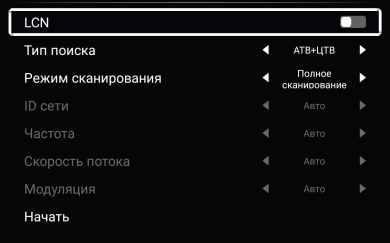

#### Ручная настройка АТВ Начать Система цвета Anxo Система звука Частота (MHz)

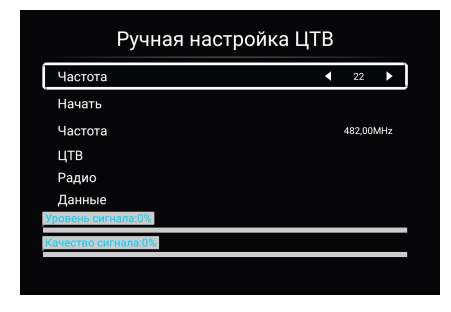

#### **• Ручной поиск аналоговых телеканалов**

*Системы цветности и звука.* Выберите подходящие системы цветности и звука, характерные для страны телевещания (для России - SECAM D/K).*Частота*: ввод исходной частоты канала, от которой осуществляется поиск.

*4Запуск поиска*: чтобы найти предыдущий- /следующий телеканал по направлениюуменьшения/увеличения увеличения частоты, нажмите клавишу [◄] (уменьше- ние) или [►] (увеличение).

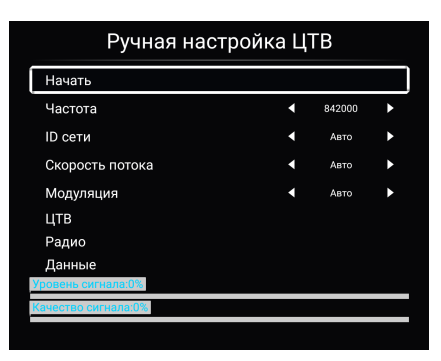

**• Ручной поиск цифровых каналовЭфирные телеканалы:** 

*Канал (частота)*: выберите значение номера канала,где осуществляется вещание цифрового потока (мультиплек- са).

*Запуск поиска*: нажмите **OK** для запуска.

*Частота, уровень/качество сигнала*: отображение частоты канала мультиплекса и мощности/качества сигнала.

#### **Кабельное телевидение:**

*Frequency (Частота).* Выберите значение частоты телеканала, где осущест вляется вещание цифрового потока).

*Symbol Rate (Скорость передачи).* Выберите значение скорости передачи сигнала (авто или введите соответствующие цифры).

*Modulation (Модуляция).* Выберите значение модуляции цифрового сигнала. *Мощность (signal level)*. Отображение уровня мощности цифрового сигнала. *Качество (signal quality)*. Отображение уровня качества цифрового сигнала. *Запускпоиска*: нажмите **ОК** для начала полного сканирования каналов.

### **• Поиск спутниковых телеканалов**

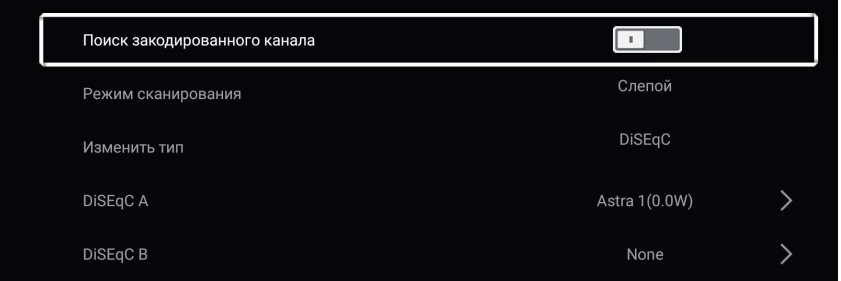

Выберите тип антенны (тип подключения) - спутниковый, и нажмите ▲/▼ для перехода в Поиск, нажмите **OK** для входа в подменю настроек поиска.

# **Поиск закрытых (зашифрованных) канала:**

включение/выключениепоиска зашифрованных каналов (отключение-поиск только открытых каналов).

**Режим сканирования:**стрелками ◄**/**► выберите: без сети (слепой) или по сети. **Изменить Тип:**стрелками◄**/**►выберите тип коммутатора:универсаль-ный или SatCR. Тип шифрования

**DiSEqC A, B,C,D:** стрелками ▲/▼ выберите тип DiSEqC: A,B,C или D, нажми- те **OK** для входа в меню "Обзор спутниковых настроек" (при универсальном типе коммутатора).

**Позиция A,B:** стрелками ▲/▼ выберите Позицию A или B (сектор видимости), нажмите **OK** для входа в меню "Обзор спутниковых настроек" (SatCR).

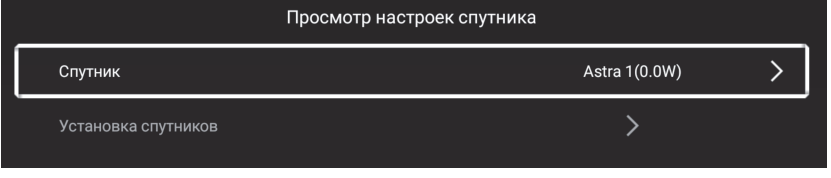

Находясь в меню«Список спутников»<sub>28</sub> вы *Спутник*: выберите названиеспутника и нажмите **OK** для входа в список спутников. можетеизменить спутник или добавитьновый.

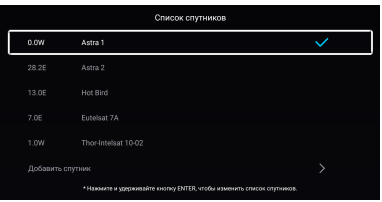

*Настройка спутника*: Используйте▲/▼ для выбора подменю, далее нажмите**ОК**

для входа в настройки.Если выбран тип коммутатора универсальный, то в этом меню вы можете установить частоту спутниковой LNB антенны, транспондер, опцию 22кГц, Tone Burst (мини DiSEqC), питание LNB антенны; отобразить мощность (уровень) и качество сигнала. В

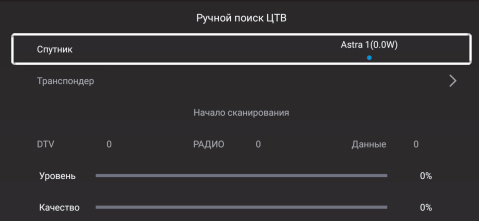

случае выбора SatCR можете установить частоту LNB антенны, транспондер; отобразить мощность и качество сигнала.

# **Автопоиск:**

Нажмите **ОК** для старта автоматического поиска телеканалов.

### **Ручной поиск:**

*Спутник*: Клавишами ◄/► выбе-рите название спутника.

*Транспондер*: выберите частоту транспондера или добавьте новую частоту. *Запуск*: старт поиска спутнико- вых телеканалов; при поиске будут отражены мощность (уровень) и качество сигнала.

**Сброс к заводским настройкам:** установка всех параметров по умолчанию.

#### •**Список каналов**

Стрелками ▲/▼ выделите канал. Нажмите **MENU**  для входа в редактирование канала.

Используйте ◄/►для выбора опций: **Переместить, Сдвинуть, Удалитье, Любимые каналы**. и т. Д. Нажмите **OK** для вызова экранной клавиату- ры, чтобы переименовать канал (только АТВ режим).

# **• EPG (телегид)**

Нажмите **EPG** для вызова телегида: чтобы выбрать телепрограмму, либо получить информацию о текущей программе, либо о программе, которая начнется в будущем (максимум 8 дней) .

- Клавишами ◄/► перемещайтесь между столбцами телегида.
- Клавишами ▲/▼ выбирайте различные каналы/программы в списке.
- Повторно нажмите **EPG** для выхода из телегида.
- Нажмите кнопку **FAV** чтобы отобразить меню списка избранного.

Нажмите меню, чтобы пропустить, Удалить, FAV и т. Д.

# **• CI информация (в режиме ЦТВ (DTV))**

Карта условного доступа CI, предоставленная провайдером, позволит вам смотреть зашифрованные (платные) телеканалы провайдера. Вставьте CI карту в CI слот ТВ по стрелке на CI карте.

### **ПРИМЕЧАНИЕ:**

функция доступна, если в телевизоре есть CI слот.

Не вставляйте и не вынимайте CI карту во время включения телевизора.

Не вынимайте часто и не прилагайте чрезмерных усилий для вставки CI карты внутрь CI слота.

Во время инициализации CI карты не нажимайте никаких клавиш на пульте.

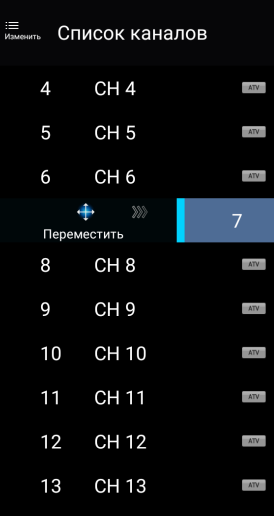

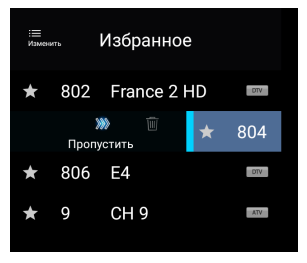

.

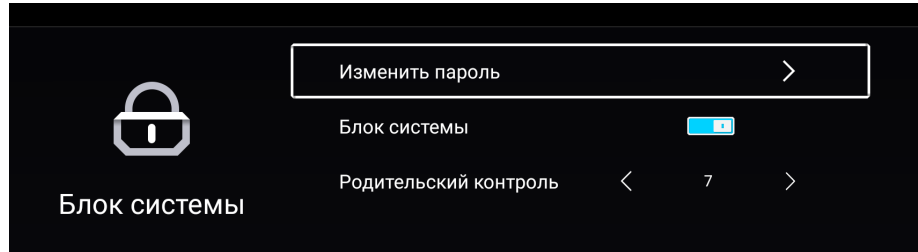

#### **• Изменить пароль**

Нажмите **OK** для входа в подменю Установите ваш новый, приватный пароль, используя цифровые клавиши пульта управления. Подтвердите новый пароль повторно для его записи в память ТВ.

#### **• Блокировка системы (вкл/выкл)**

Функция предотвращает несанкционированную работу телевизора, если не ввести пароль из 4 цифр. Нажмите **1225**, используя кнопки прямого выбора каналов (0-9). (это пароль по умолчанию.)

#### **• Родительский контроль**

Предотвращает использование телевизора маленькими детьми или от другого неожиданного использования. Нажмите кнопку ◄/► , чтобы выбрать соответствующий возраст (доступно, если режим блокировки системы включен).

# **Настройка меню « » Настройки**

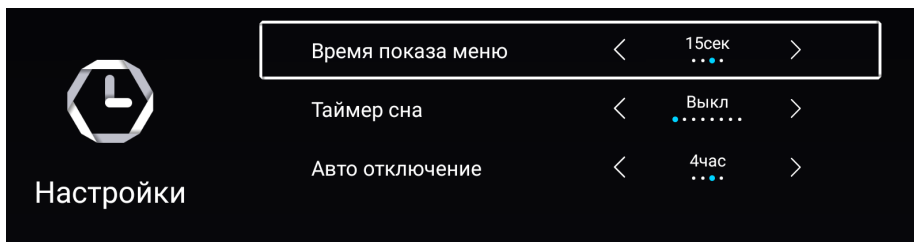

**•Таймер OSD (OSD Timer)**Регулировка времени отображения меню на экране

телевизора.

#### **• Таймер сна**

 . клавиши для выбора времени отсчета. Установка времени автоматического, принудительного выключения ТВ по тайме- ру. Для того, чтобы отменить таймер сна, выберите «Выкл.». Используйте ◄/►

#### **• Автовыключение**

Выберите время, через которое ТВ автоматически выключится при отсутствии нажатия клавиш на пульте управления.

### **Настройка меню « » Дополнительно**

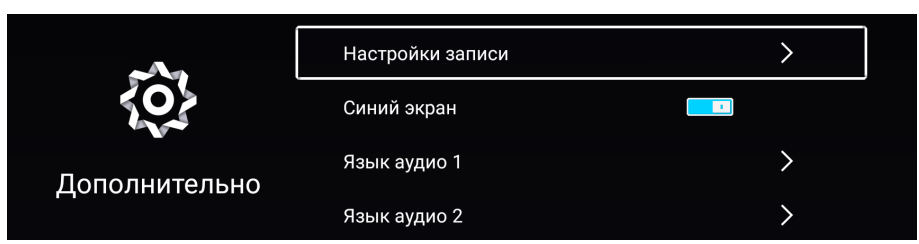

#### **• Синий экран**

Включение/выключение синего экрана при отсутствии сигнала на некоторых источниках. Например, при выключенной опции в режиме АТВ вы увидите «снежное» изображение, а при включенной - синий экран.

#### **• Язык 1, Язык 2**

Выбор аудиодорожки звуковой трансляции телеканалов, если они поддерживают такую возможность (доступно только в режиме ЦТВ).

### **• Первый язык субтитров, второй язык субтитров**

Выбор языка субтитров трансляции телеканалов, если они поддерживают такую возможность (доступно только в режиме ЦТВ).

#### **• Режим хранения (магазин)**

Используйте этот режим только для предпродажной подготовки телевизора в магазинах.Настройки яркости и контрастности будут приближены к максимальным. Пользо- вательские настройки сохраняться не будут.

- HDMI CEC: Нажмите кнопки▲/▼ для выбора опции HDMI CEC, нажмите кнопку ОК для входа в подменю.
- **Переключение HDMI CEC** : Нажмите кнопку ОК для включения или отключения HDMI CEC.
- **· Автоматическое включение :** Отображение списка устройств, подключённых к телевизору.
- **Автоматическое выключение**: При выключении телевизора все активные CEC-устройства автоматически переходят в режим ожидания. Нажмите кнопку ОК для включения или отключения опции.
- **HDMI ARC:** Воспроизведение аудио через AV-ресивер с помощью HDMI (ARC). Нажмите кнопку OK для включения или отключения опции HDMI ARC.
- **Устройства:** Включите или отключите опцию Автоматическое включение.

### **• Сброс меню**

Сброс параметров телевизора к заводским настройкам по умолчанию.

#### Использование функции PVR

#### **Использование опции PVR**

#### **Подготовка**

1. Подключите USB-накопитель или USB жесткий диск в разъем USB с левой стороны телевизора.

#### **Примечание:**

- **•** Объем USB-накопителя должен быть не менее 512 Мбайт.
- **•** USB- накопитель должен поддерживать стандарт USB 2.0.
- 2. Включите телевизор, выберите режим ЦТВ с помощью кнопки **на** на пульте ДУ. Опция PVR может использоваться только в режиме ЦТВ.
- 3. Нажмите кнопку **MENU** на пульте ДУ для вызова главного меню, выберите меню Настройка с помощью кнопок ◀/▶, затем нажмите кнопку **ОК**.
- 4. С помощью кнопок ▲/▼ выберите опцию файловая система **PVR** (в режиме ЦТВ), затем нажмите кнопку для перехода в подменю. **OK**

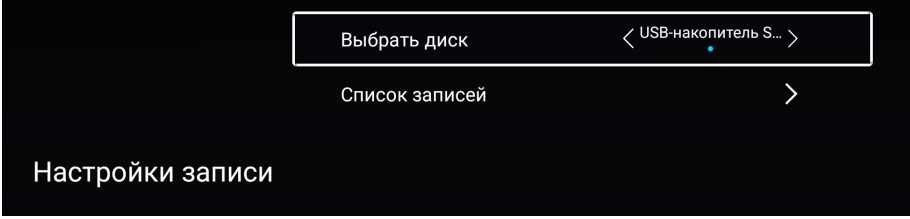

- **Выбрать диск:** Выберите диск для записи PVR.
- **- Список записей:** выберите, чтобы отобразить меню списка записей.

#### **Примечание:**

В некоторых моделях предусмотрено два USB разъема, при подключении двух USB-устройств можно использовать несколько дисков. .

#### **Запись**

#### - **Моментальная запись**

- 1. Выберите канал, нажмите кнопку для начала записи.
- 2. Нажмите кнопку ●, чтобы отобразить/скрыть меню записи.
- 3. Запись будет продолжаться, пока вы не нажмете кнопку Стоп, или пока память устройства не заполнится. Когда запись начнется, на экране отобразится меню.

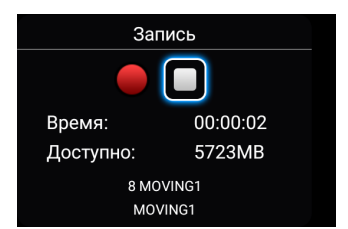

### **Воспроизведение записанных программ**

### **Вариант 1:**

По завершении записи выберите PVR, чтобы отобразить список записей.

- 1. Нажмите кнопки ▲/▼ для выбора записанного файла, затем нажмите кнопку ОК для воспроизведения.
- 2. Нажмите КРАСНУЮ кнопку для удаления ненужного файла.
- 3. Нажмите кнопку **EXIT** для выхода из меню.

# **Вариант 2:**

Вы можете воспроизвести записанные программы в режиме **USB**.

- 1. Нажмите кнопку  $\Phi$ , чтобы отобразить меню HOME.
- 2. С помощью кнопки со стрелкой выделите **Мультимедиа**, затем нажмите OK.
- 3. С помощью стрелочной кнопки выберите видео затем нажмите ОК.
- 4. С помощью кнопки со стрелкой и OK откройте папку.
- 5. С помощью кнопок со стрелками выделите файл и нажмите кнопку OK / для воспроизведения.

. Нажмите клавишу «Влево» / «Вправо», чтобы вернуться назад / вперед. Нажмите клавишу Menu для просмотра или изменения настроек.

6. Нажмите кнопку ■ / EXIT чтобы остановить воспроизведение файла и вернуться на страницу списка файлов.

# Телетекст

#### Телетекст

#### **• Отображение телетекста**

- 1. Выберите телеканал с сигналом телетекста.
- 2. Нажмите кнопку  $\equiv$ , чтобы войти в режим телетекста.
- 3. Нажмите кнопку **за второй раз для входа в режим MIX**, эта функция позволяет наложить страницу телетекста на ТВ программу.
- 4. Нажмите кнопку дважды раз для возврата или выхода в нормальный режим ТВ/ЦТВ.

#### **• Выбор страницы**

- 1. Введите номер страницы (три цифры) с помощью цифровых кнопок. Если вы введете неправильно номер, необходимо завершить трехзначное число и затем ввести правильный номер страницы.
- 2. Кнопкой **CH- /CH+** можно выбрать предыдущую или следующую страницу.

#### **• Удержание**

Можно нажать кнопку для удержания страницы, нажмите кнопку снова, чтобы освободить страницу.

#### **• Список**

Hажмите кнопку **Ei, чтобы прямо войти на основную страницу списка**.

#### **• Увеличение текста**

Когда страница отображается, вы можете удвоить размер текста, чтобы сделать его более удобным для чтения.

- 1. Нажмите кнопку  $\equiv 1$ , чтобы увеличить верхнюю половину страницы.
- 2. Нажмите кнопку <sub>•</sub> еще раз, чтобы увеличить нижнюю часть страницы.
- 3. Нажмите кнопку <u>Е</u> еще раз, чтобы вернуться к обычному отображению.

#### **• Отображение скрытого текста**

Можно отобразить скрытую информацию телетекста (например, ответы на головоломки, загадки и т.д.), нажав кнопку **?** . Нажмите кнопку **?** снова, чтобы удалить информацию с дисплея.

#### **• Подстраница**

Иногда телетекст может содержать несколько подстраниц, которые автоматически меняются в определенном цикле телеканалом.

- 1. Войти в определенную подстраницу можно, непосредственно нажав на кнопку и выбрав номер страницы с помощью номера кнопки. Введите номер подстраницы (например, 0003) для третьей подстраницы.
- 2. Нажмите кнопку еще раз, чтобы выйти из режима подстраницы.

#### **• Цветные кнопки (красная, зеленая, желтая и синяя)**

Нажимайте эти кнопки для прямого доступа к соответствующим цветным страницам, отображаемым в нижней части телетекста.

# Устранение неисправностей

При возникновении неисправностей в работе телевизора попробуйте выключить его и включить снова. Для устранения неисправностей можно также воспользоваться приведенной ниже таблицей. Если неисправность не исчезает, обратитесь за помощью к техническим специалистам.

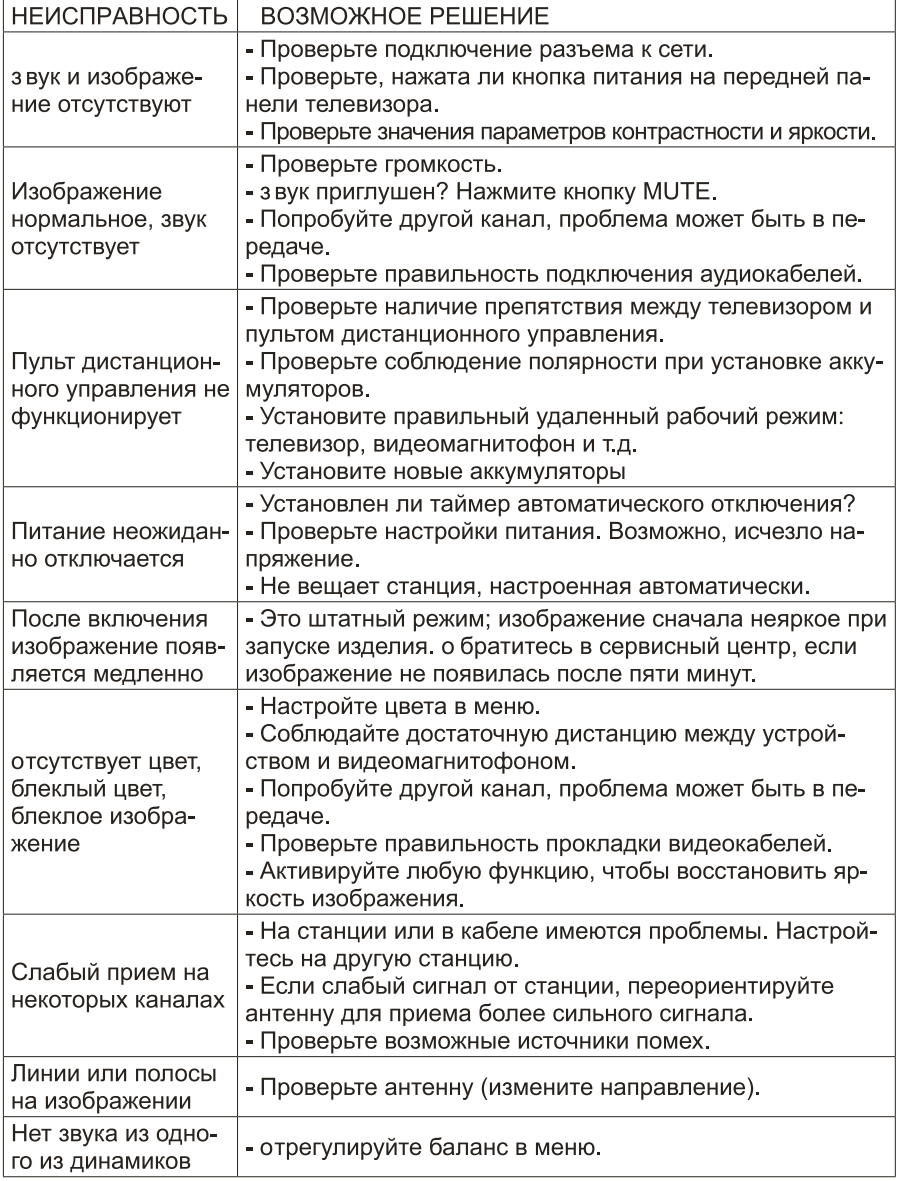

# Устранение неисправностей

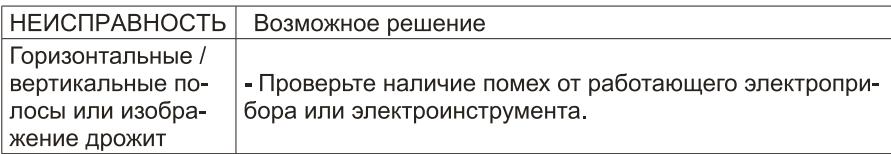

#### ПРИМЕЧАНИЕ: это неисправность появляется только в режиме VGA.

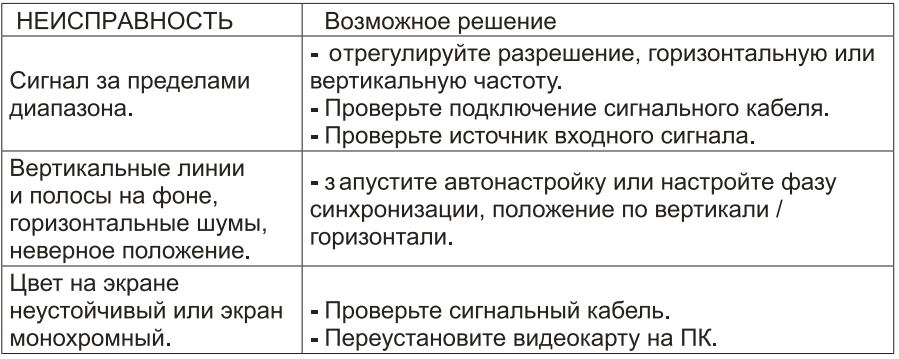

# ТЕХНИЧЕСКОЕ ОБСЛУЖИВАНИЕ

Могут быть предотвращены неисправности, появляющиеся на ранних этапах. Тщательная и регулярная чистка может продлить время исправной работы вашего телевизора. Не забудьте выключить питание и отсоедините кабель питания перед началом чистки.

### ЧИСТКА ЭКРАНА

- 1. Есть отличный способ удалить на некоторое время пыль с экрана. Смочите мягкую ткань в смеси теплой воды и небольшого количества смягчителя ткани или средства для мытья посуды, о тожмите ткань до почти сухого состояния и используйте ее для чистки экрана.
- 2. Убедитесь, что избыток воды не попадает на экран, дайте ему высохнуть на воздухе до включения телевизора.

### ЧИСТКА КОРПУСА

Чтобы удалить грязь или пыль, протрите корпус мягкой, сухой, безворсовой тканью. Не используйте влажную ткань.

### ДЛИТЕЛЬНОЕ ОТСУТСТВИЕ

Если вы планируете не использовать телевизор в течение длительного времени (например, во время отпуска), желательно отключить кабель питания для защиты от возможного воздействия молнии или скачков напряжения.

# **РУКОВОДСТВО ПО ЭКСПЛУАТАЦИИ**

### ТИПИЧНЫЕ ИСКАЖЕНИЯ ИЗОБРАЖЕНИЯ В РЕЖИМЕ ТВ

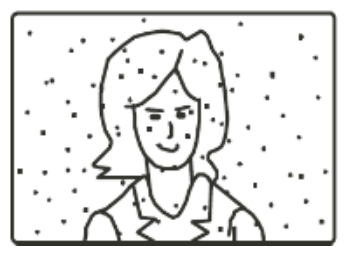

**Изображение с «хлопьями»**. Обычно причина в слабом сигнале. Отрегулируйте антенну или по- ставьте усилитель антенны.

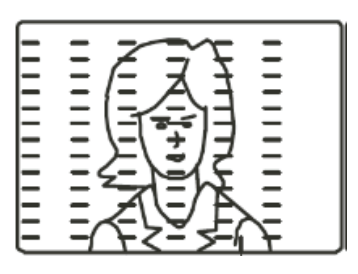

**Изображение с кривыми линиями и дрожи**т. ем работающих вблизи приборов (фенов, мобиль-<br>ных телефонов, радиоприемников или радиопере-<br>датчиков).

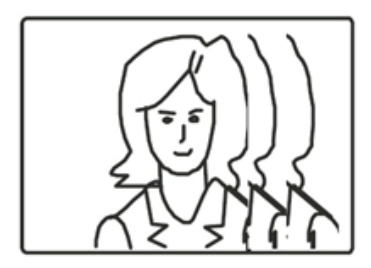

**Изображение двоится** или имеется «паразитное» изображение. Обычно это связано с тем, что сигнал отражается от высоких зданий. Измените направление антенны или поднимите ее повыше.

*ПРИМЕЧАНИЕ:*

*Описанные дефекты изображения могут быть также вызваны низким качеством кабеля, по которому поступает сигнал кабельного телевидения.*

Жидкокристаллический телевизор – это высокотехнологическое изделие. Экран телевизора содержит несколько миллионов тонкопленочных транзисторов, что обеспечивает идеальное и живое изображение. Иногда на экране телевизора могут появиться несколько неактивных пикселей в форме фиксированных точек синего, зеленого, красного, черного или белого цвета. Имейте в виду, что это не оказывает влияния на работоспособность телевизора и не является дефектом.

Все LCD панели телевизоров ECON соответствуют классу II по ISO 13406-2

Стандартом ISO 13406-2 определены 4 класса качества LCD в зависимости от количества дефектных пиксе-<br>лей. Большинство жидкокристаллических телевизоров и дисплеев ведущих мировых производителей соответствуют допуску класса II.

Классификация жидкокристаллических дисплеев в зависимости от числа дефектных элементов изображения приведена в таблице 1.

#### **Стандарт ISO 13406-2 различает 4 типа дефектных пикселей**

**Тип 1** – постоянно горящие пиксели (белые);

**Тип 2** – постоянно негорящие пиксели (чёрные);

**Тип 3** – пиксели с другими дефектами, включая дефекты сабпикселов и ячеек RGB, составляющих пиксель. Это означает постоянно горящие красные, зеленые и синие пиксели;

**Тип 4** - (группа дефектных пикселей) – несколько дефектных пикселей в квадрате 5x5 пикселей.

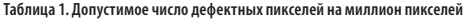

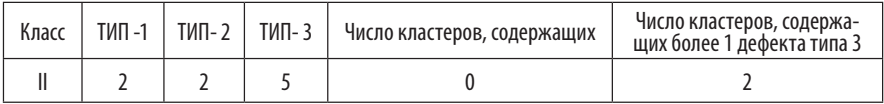

# БЕЗОПАСНАЯ УТИЛИЗАЦИЯ

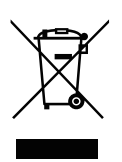

Ваше устройство спроектировано и изготовлено из высококачественных материалов и компонентов, которые можно утилизировать и использовать повторно.

Если товар имеет символ с зачеркнутым мусорным ящиком на колесах, это означает, что товар соответствует Европейской директиве 2012/19/ЕU.

Ознакомьтесь с местной системой раздельного сбора электрических и электронных товаров. Соблюдайте местные правила.

Утилизируйте старые устройства отдельно от бытовых отходов. Правильная утилизация вашего товара позволит предотвратить возможные отрицательные последствия для окружающей среды и здоровья людей.

#### *ПРИМЕЧАНИЕ:*

*В соответствии с постоянным усовершенствованием технических характеристик и дизайна, возможно внесение изменений без предварительного уведомления.*

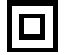

Это устройство является устройством Класса II (с двойной изоляцией) и не требует подключения к заземлению.

# ТЕХНИЧЕСКИЕ ХАРАКТЕРИСТИКИ

Диагональ: 32" (81 см) Цифровой тюнер DVB-T2/DVB-C (H.265\MPEG 4 \2Video) Встроенный спутниковый тюнер DVB-S/S2 USB медиаплеер с поддержкой MKV видео Система шумоподавления Усиление слабого сигнала Формат экрана: 16:9 Формат изображения: 16:9; 4:3 Разрешение экрана: потенциальное 1366(Г) x 768(В) Динамическая контрастность: 100000:1 3D цифровой фильтр Яркость: 220 кд/м2 Угол обзора (Г/В): 176°/176° Время отклика: 8 мс Аудио: 2 х 8 Вт Телетекст Навигация по сети Интернет без использования персонального компьютера Ethernet порт для подключения к локальной или глобальной сети Встроенный контроллер беспроводного доступа Wi-Fi Операционная система Android 7.0 Процессор ARM Cortex-A53 quad core 804MHz DDR 1Гб Flash 8Гб

- температура: от  $+5^{\circ}$ С до  $+35^{\circ}$ С Встроенные приложения и виджеты Возможность загрузки и инсталляции пользовательских приложений и виджетов Виртуальная экранная клавиатура Возможность загрузки мультимедийного контента из сети Интернет Разъемы для подключения: аудио/видео вход, USB, 2хHDMI, SPDIF, RJ45, вход для антенны, вход CI (common interface). Размеры, без подставки мм. (Ш х В х Г) 731.4\*80.1\*434.9 мм Размеры с подставкой, мм. (Ш х В х Г) 731.4\*180.2\*480.9 мм Размеры упаковки, мм. (Ш х В х Г) 815\*135\*515 мм VESA 200\*200 мм Питание: 100-240 В, 50/60 Гц

- относительная влажность: 20-80% Условия хранения:
- температура: от -15°С до +45°С
- относительная влажность: 20-80%

*В соответствии с постоянным усовершенствованием технических характеристик и дизайна, производитель оставляет за собой право на внесение изменений без предварительного уведомления.*

Внешний вид, дизайн и технические характеристики изделия могут быть изменены без предварительного уведомления.

Товар сертифицирован в соответствии с законом «О защите прав потребителей».

Товар содержит этикетку энергетической эффективности.

Срок службы изделия: 3 года

Гарантийный срок: 1 год

Благодарим Вас за выбор техники ECON. Мы рады предложить вам изделия, разработанные и изготовленные в соответствии с высокими требованиями к качеству, функциональности и дизайну. Мы уверены, что Вы будете довольны приобретением изделия от нашей фирмы.

В случае если ваше изделие марки ECON будет нуждаться в техническом обслуживании, просим вас обращаться в один из авторизованных сервисных центров (далее – АСЦ). С полным списком АСЦ и их точными адресами вы можете ознакомиться на сайте www.econ.su.

Компания-производитель оставляет за собой право вносить изменения в конструкцию, дизайн и комплектацию товара без предварительного уведомления, если данные изменения направлены на улучшения его эксплуатационных характеристик.

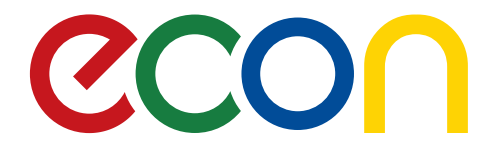

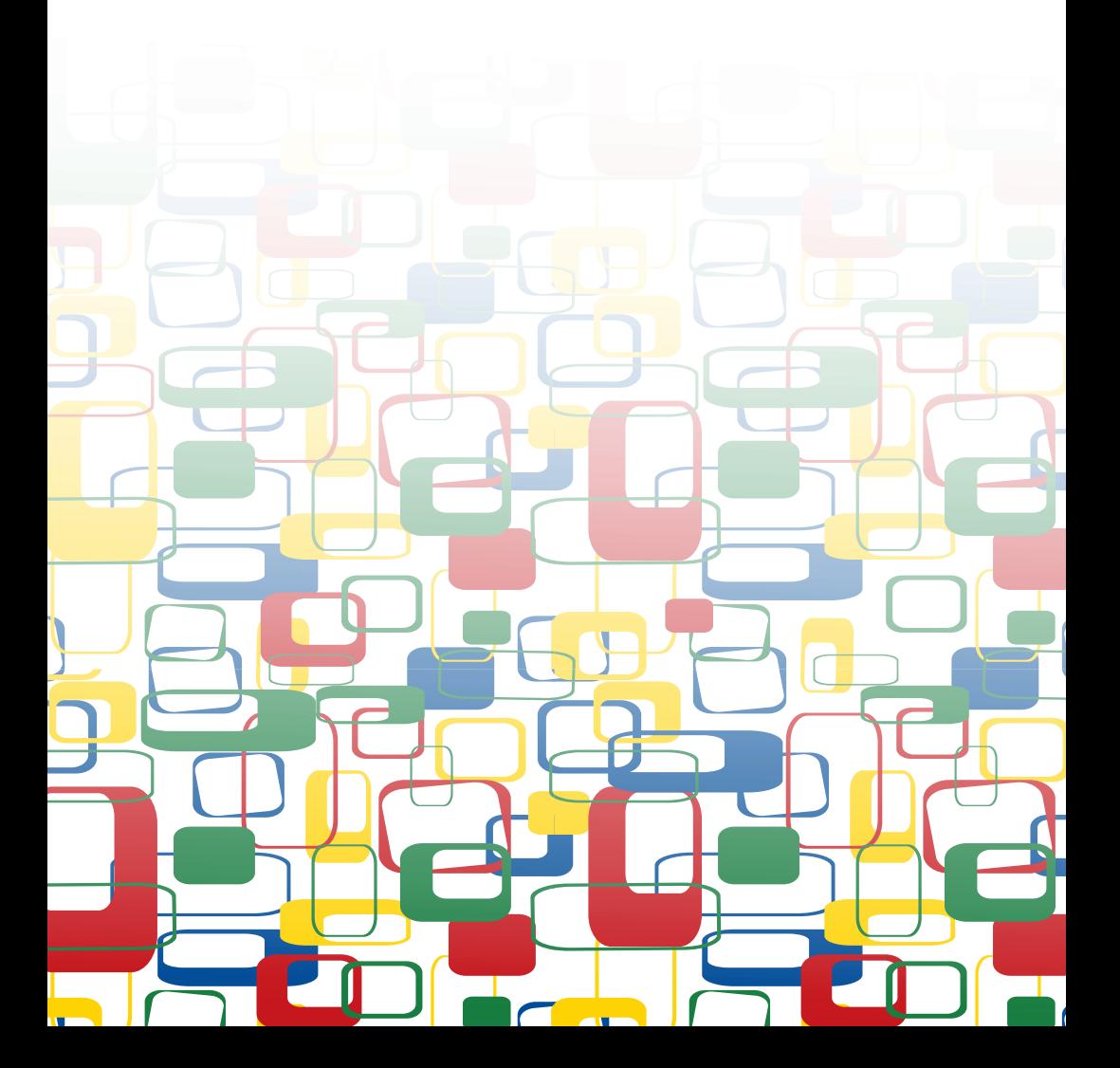